# **O'ZBEKISTON RESPUBLIKASI OLIY VA O'RTA MAXSUS TA'LIM VAZIRLIGI**

## **GULISTON DAVLAT UNIVERSITETI**

# **FIZIKA - MATEMATIKA FAKULTETI**

## **AXBOROT TEXNOLOGIYALARI KAFEDRASI**

**"5110700- Informatika o'qitish metodikasi" ta'lim yo'nalishi 14-12-guruh talabasi Tojiqulov Javlonbek Ergash o'g'li** ning **"Delphi dasturlash muhitida elektron darslik yaratish texnologiyasi" mavzusida bajargan**

# **BITIRUV MALAKAVIY ISHI**

Rahbar: p.f.n. D. Abdurahimov

**Guliston – 2016**

Bitiruv malakaviy ish Guliston davlat universitetining 2016 yil \_\_\_\_ apreldagi \_\_\_\_ -sonli buyrug'i bilan tasdiqlangan Davlat attestatsiya komissiyasining \_\_\_\_– sonli yig'ilishida muhokama qilindi va " zimbolandi. "ball bilan ( and ) baholandi.  $(a'lo,$ 

yaxshi, qoniqarli)

Bitiruv malakaviy ish "Fizika-matematika" fakultetining 2016 yil "\_\_\_\_"\_\_\_\_\_\_\_\_\_\_\_\_dagi \_\_\_\_–sonli Ilmiy-uslubiy kengashi qarori bilan Davlat attestatsiyasi komissiyasiga himoya qilish uchun tavsiya etildi.

Fakultet dekani Sh.Ashirov

Bitiruv malakaviy ish "Axborot texnologiyalari" kafedrasining 2016 yil dagi \_\_\_\_ sonli yig'ilishida muhokama qilindi va himoyaga tavsiya etildi.

Kafedra mudiri D.Abdurahimov

BMI bajaruvchi "5110700 - Informatika o'qitish metodikasi" ta'lim yo'nalishi 14-12-guruh talabasi \_\_\_\_\_\_\_\_\_\_ J. E.Tojiqulov

Rahbar \_\_\_\_\_\_\_\_\_\_ p.f.n. D.Abdurahimov

## **MUNDARIJA**

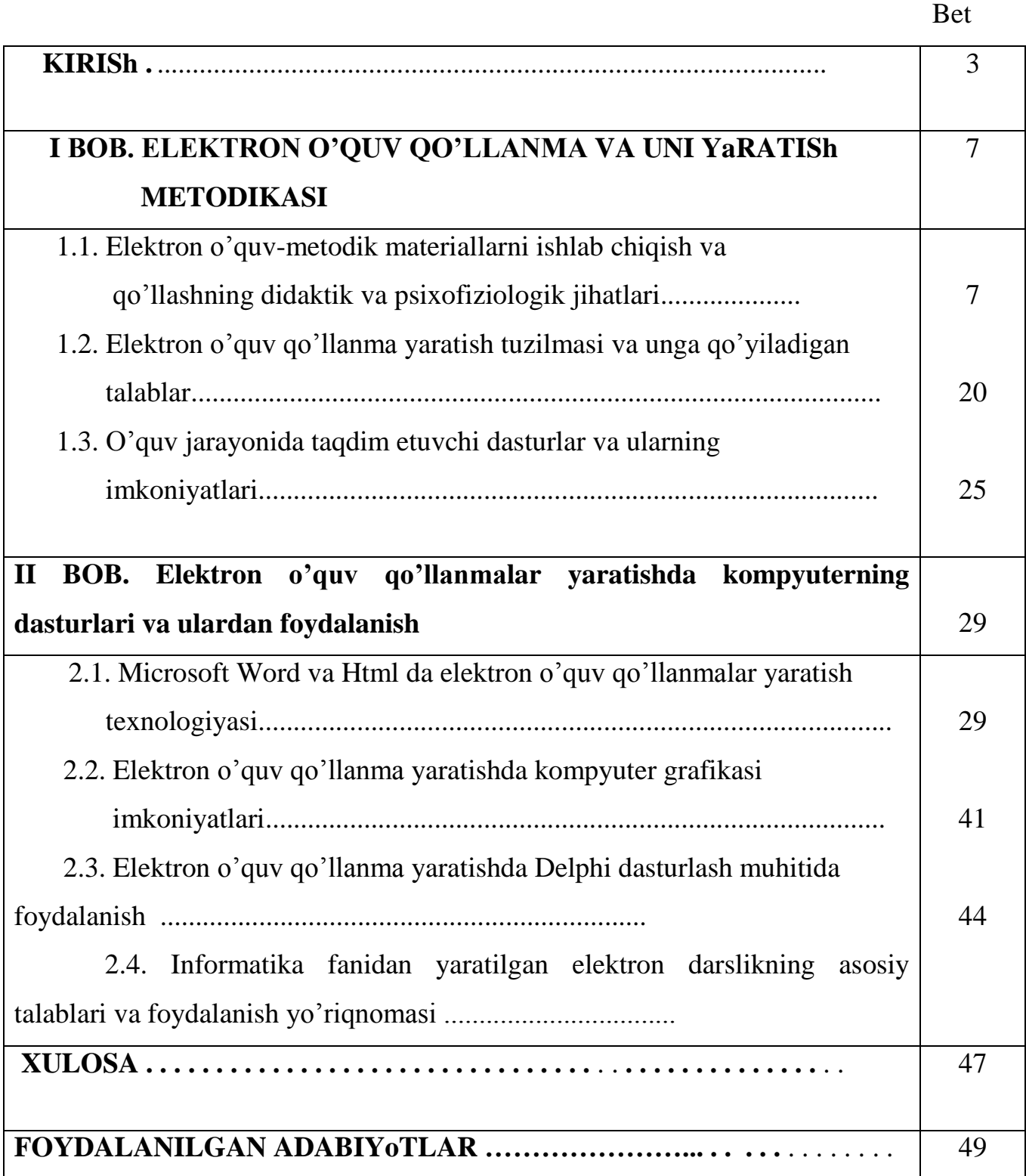

4

**Mavzuning dolzarbligi.** Prezidentimiz va hukumatimizning diqqat markazidagi masalalar qatoriga ta'lim jarayonini axborotlashtirish masalasi ham kirib, ushbu masalani hal etish bo'yicha qator qonunlar va qarorlar qabul qilindi. Bu qonun va qarorlarning asosini o'quv jarayoniga yangi axborot-kommunikatsiya va pedagogik texnologiyalarni, elektron darsliklar hamda multimediya vositalarini keng joriy etish, zamonaviy axborot-kommunikatsiya texnologiyalarini yaxshi biladigan va o'z kasbiy faoliyatida ulardan samarali foydalanadigan yuqori malakali, axboriy madaniyatga ega mutaxassislarni tayyorlash tashkil etadi.

Ta'lim jarayoniga kompyuter texnologiyalarini qo'llash va ulardan o'quv jarayonida foydalanish to'risida O'zbekiston Respublikasi Prezidenti I.A.Karimovning 2002 yil 30 maydagi PF-3080 sonli "Kompyuterlashtirishni yanada rivojlantirish va axborot-kommunikatsiya texnologiyalarini joriy etish to'g'risidagi" farmoni, O'zbekiston Respublikasi Vazirlar Maxkamasining "Kompyuterlashtirishni yanada rivojlantirish va axborot-kommunikatsiya texnologiyalarini joriy etish chora tadbirlari to'g'risida"gi 2002 yil 30 iyundagi 200-sonli qarori, O'zbekiston Respublikasining "Axborot erkinligi printsiplari va kafolatlari to'g'risida"gi 2002 yil 12 dekabrdagi 439-P sonli, "Axborotlashtirish to'g'risida"gi 2003 yil 11 dekabrdagi 56-I sonli, "Elektron raqamli imzo to'g'risida"gi va 562-P sonli, "Elektron xujjat aylanishi to'g'risida"gi 2004 yil 29 apreldagi 611-P sonli qonunlarining qabul qilinishi o'z vaqtida qo'yilgan qadam sanaladi.

Hech kimga sir emas, bugungi bozor iqtisodiyotiga o'tilayotgan dorilomon zamonda jamiyatimiz taraqqiyoti xalq xo'jaligining har sohasiga yangidan-yangi texnologiyalarni, jumladan yangi axborot-kommunikatsiya texnologiyalarini jalb qilishni ta'qoza etmoqda. Ayniqsa, jahon bo'ylab Internet tizimining keng quloch yoyishi va undan foydalanuvchilar soni kun sayin o'sib borishi bir tomondan, ikkinchi tomondan bunday global tizim orqali axborot almashuvning OLE, multimedia texnologiyalarining keng joriy qilinishi, kompyuter yordamida grafik tasvirlar hosil qilish yoki tayyor grafik tasvirlarni qayta ishlash texnologiyasini jiddiy o'rganish yoshlarimizdan kompyuter texnologiyasi borasida o'ta savodxon bo'lishini talab qilmoqda.

Respublikamiz Prezidentining "O'zbekiston mustaqillikka erishish ostonasida" nomli asarida ilm-fan va ta'lim sohasiga, kadrlar masalalari bir qator fikrlar bildirgan. "... Bizga kadrlar tayyorlashning maxsus milliy dasturi kerak.

Axborot texnologiyalarini o'quv jarayoniga tadbiq etishning muhim yo'nalishlaridan biri elektron darsliklar va qo'llanmalar, ma'ruza matnini boyitish, yangi materiallar bilan to'ldirishga imkoniyat yaratadi.

Elektron darsliklar va qo'llanmalarning yaratilishi, ularning o'quv jarayoniga qo'llanilishi, ta'lim muassalarida elektron kutubxona yaratishni taqozo etadi. Bundan ko'rinib turibdiki, ta'lim muassalarida yagona katolog tizimiga ega bo'lgan kutubxonalarning paydo bo'lishi va lokal tarmoqning yaratilishi kutubxonalarga bog'liq muammolarni echishga olib kelishi bilan bir qatorda, ular faoliyatini samaradorligini oshirishga va muvofiqlashtirishga imkon beradi.

Ma'lumki, uzluksiz ta'lim tizimining barcha turlarida fundamental bilimlar bo'yicha o'quv adabiyotlari asosan an'anaviy bosma shaklda tayyorlanadi. Elektron o'quv adabiyotlari esa bilim oluvchilarning tasavurini kengaytirishga, dastlabki bilimlarini rivojlantirishga va chuqurlashtirishga, qo'shimcha ma'lumotlar bilan ta'minlashga mo'ljallangan bo'lib, ular ko'proq chuqurlashtirib o'qitiladigan fanlar bo'yicha yaratilishi maqsadga muvofiq xisoblanadi.

Bizning nazarimizda, uzluksiz ta'lim tizimida fan va texnologiyalarning jadal rivojlanganligini e'tiborga olgan holda, mazmuni tez o'zgaruvchan, chuqurlashib o'qitiladigan, kasbiy va maxsus fanlar bo'yicha elektron o'quv adabiyotlarni tayyorlash maqsadga muvofiq xisoblanadi.

O'quv adabiyotlarning mazmuni bilim oluvchilarda mustaqil va erkin fikrlash, olingan bilimlarni bosqichma-bosqich boyitish, mukammallashtirib borish, mustaqil ta'lim olish, yangi bilimlarni o'quv adabiyotlaridan izlab topish ko'nikmalarini xosil qilishni ta'minlaydi.

5

Yuqoridagi fikr va muloxazalardan kelib chiqqan xolda ushbu BMIdagi keltiriladigan elektron darsliklar yaratishning dasturiy ta'minotiga oid ilgari surilgan nazariy va amaliy ma'lumotlar qo'yilgan mavzuning bugungi kundagi dolzarbligini ifodalaydi xamda foydalanuvchilarga amaliyotda foydalanish ko'nikma va malakalarini mujasamlashtiradi.

**Ishning maqsadi va vazifalari.** Ushbu BMIning maqsadi uslubiy qo'llanma yaratish usullari, texnologiyalari va uning imkoniyatlari hamda dasturning foydalanilgan dasturiy muhitlari va dastur kodlari to'g'risida ma'lumotlar keltirilgan. Bundan tashqari dasturchi va foydalanuvchiga qo'llanma hamda test dasturini tuzishda foydalanilgan dasturlar to'g'risida kerakli ma'lumotlar shular jumlasidandir.

Mazkur BMIda zamonaviy axborot texnologiyalar asosida ma'lumotlarni jamlash, tasvrlash, yangilash, saqlash, bilimlarni muloqot usulida taqdim etish va nazorat qilish imkoniyatlariga ega bo'lgan Algoritmlash va dasturlash tillari fanidan elektron qo'llanma yaratish asosiy maqsad qilib olindi. An'anaviy darslikdan elektron darslikning afzalligi uning intelektual kuchga ega bo'lishi bilan bir qatorda ma'lumotlarni o'z vaqtida va kerakli joyda taqdim etish imkoniyatiga ega ekanligidandir. Mazkur ishning asosiy maqsad va vazifalariga, hozirgi kunda dolzarb masalalardan biri hisoblangan kompyuterlarning dasturiy ta'minoti imkoniyatlarini o'rganish bo'lib, ularning imkoniyatlaridan foydalanib barcha talablarga javob beruvchi, o'quv jarayonini samaradorligini oshiruvchi, mustaqil ishlarni tashkil etuvchi o'qituvchi tomonidan berilishi lozim bo'lgan fan mavzulari asosidagi bilimlarni o'zida ifodalovchi elektron ko'rinishdagi "Informatika" fanidan elektron qo'llanma yaratishdan iboratdir.

**Ishdagi ilmiy yangiliklar va erishilgan natijalar.** BMI ning yangiligi zamonaviy dasturiy vositalardan foydalanib uslubiy qo'llanma yaratish dasturini ishlab chiqilganligi va foydalanuvchi uchun o'ng'ayligi va fan bo'yicha o'zlashtirish darajasini nazorat qilish bilan boshqa dasturlardan farqlanganligi. Ushbu BMI da foydalanuvchilarga taqdim etiladigan nazariy va amaliy ma'lumotlar ilmiy jihatdan to'g'ri va etarli dalillarga asoslangan. Bu borada

6

elektron qo'llanmalar yaratishining dasturiy ta'minoti bo'yicha yuqori darajali dasturlash tillari imkoniyatlaridan foydalangan xolda elektron qo'llanmalar yaratish uslubiyati xamda tartib qoidalari etarlicha batafsil keltirilib o'tilgan. Shuni ta'kidlash lozimki, o'quv jarayonini kompyuterli texnologiyalar asosida tashkil qilishdan asosiy maqsad, o'qish sifatini va samaradorligini oshirish bilan bir qatorda axborotli texnologiyalarning yaratilishining ilmiy metodologik asoslarini o'rganishdan iboratliligi xam o'z aksini topgan.

**Iishining amaliy ahamiyati.** Mazkur tadqiqot ishida yuqori darajali dasturlash tili Delphi hamda HTML tili imkoniyatlaridan foydalangan holda umumiy o'rta ta'lim maktablariuchun Informatika fanidan elektron qo'llanma yaratildi. Ushbu elektron qo'llanmada har bir boblarga doir mavzular matn, tovush, grafik, animatsiya ko'rinishdagi ma'lumotlardan foydalangan xolda yoritib o'tildi. Elektron qo'llanma o'quvchiga informatika fanidan bilim va ko'nikmalar berishda juda katta samara beradi.

**Ishining tuzilishi. U**shbu tadqiqot ishi kirish, ikkita bob, xulosa va takliflar, foydalanilgan va o'rganilgan adabiyotlar ro'yxatidan iborat.

**Adabiyotlar tahlili**. Ushbu bitiruv malakaviy ishni bajarish davrida qator adabiyotlar, me'yoriy hujjatlar, mavzuga oid nashr qilingan ilmiy maqolalar va internet saytlaridan foydalandim.

Guliston davlat universiteti "Axborot texnologiyalari" kafedrasi o'qituvchilari I.Isoqov, D.Abdurahimov, D.Toshtemirov tomonidan ishlab chiqilgan "Oliy ta'limda bitiruv malakaviy ishlarni tayyorlash va himoya qilish" Uslubiy ko'rsatma. Guliston, 2015 y., - 24 b. dan foydalandim. [17].

A.A.Abduqodirov, A.Q.Hayitov, R.R.Shodiev "Axborot texnologiyalari" – Toshkent "O'qituvchi" nashriyoti 2002 y. **[14].** Unda informatikaning axborotlashgan jamiyatdagi o'rni va ahamiyati, axborot tizimlarini tuzish va ulardan foydalanish, bilimlar ombori, model va modellashtirishni ko'rib o'rganib chiqdim. S.S.G'ulomov A.T.Shermuhammedov, B.A.Begalov. «Iqtisodiy informatika» -Toshkent. 1999 yil. Unda kompyuterning dasturiy ta'minotlarining imkoniyatlarini o'rganib chiqib, bitiruv malakaviy ishim masalasini hal qilishda foydalandim.

I.Isoqov, D.Abduraximov, D.Toshtemirov, Informatika va axborot texnologiyalari fanidan o'quv – metodik majmua, Guliston. 2014. Ushbu adabiyotdan informatika va axborot texnologiyalari faninining mazmuni va uslubiy ta'minotini to'liq tanishdim. M.Aripov va boshqalar "Informatika. Axborot texnologiyalari", A.Abduqodirov, A.Hayitov, R.Shodiev "Axborot texnologiyalari" –Toshkent "O'qituvchi" nashriyoti 2002 y.

Bundan tashqari, BMIni yozish davrida eng asosiy manba sifatida INTERNET tizimidagi mavzuga oid manbalardan, amaliy dasturlardan foydalandim.

# **I BOB. AXBOROT TEXNOLOGIYaLARINI O'QUV JARAYoNIGA TADBIQI**

#### **1.1. Axborot texnologiyalarning ta'lim jarayonida tutgan o'rni**

Hozirgi kunda zamonaviy axborot-kommunikatsiya texnologiyalari Respublikamizning deyarli barcha sohalarini keng qamrab olishi natijasida ulardan samarali foydalanishni taqozo etadi. Yildan-yilga axborotkommunikatsiya texnologiyalari rivojlanib va mukammallashib bormoqda. Hozirgi zamonaviy axborot-kommunikatsiya texnologiyalari bilimlariga ega bo'lish zamon talabiga aylandi, bunga sabab axborot-kommunikatsiya mahoratiga ega bo'lgan kadrlarga talab kundan-kunga ortib borayotganligidir. Bu borada Respublikamiz Prezidenti shunday deydi: "Buyuk maqsadlarimizga, ezgu niyatlarimizga erishishimiz, jamiyatimizning yangilanishi, hayotimiz taraqqiyoti va istiqboli, amalga oshirilayotgan islohotlarimiz va rejalarimizning samarali taqdiri, avvalambor, davr talablariga javob beradigan yuqori malakali, ongli, tafakkurga ega bo'lgan mutaxassis kadrlar tayyorlash muammosi bilan bog'liq" [2].

XX asrning so'nggi o'n yili mobaynida axborotlar bilan ishlash juda rivojlandi. Bunga sabab shundaki, kundalik turmushda axborotlar, ularni qayta ishlash va uzatishning ahamiyati ortib bormoqda. Bu esa, o'z navbatida jamiyatning har bir a'zosidan axborot-kommunikatsiya texnologiyalari sirlarini, uning qoida va qonuniyatlarini mukammal bilishni taqozo etadi.

Axborot texnologiyalari keng ma'noda fan, texnika va ishlab chiqarish, ya'ni inson faoliyatining barcha soxalarida axborotni kompyuter va telekommunikatsiyalar yordamida qayta ishlash, saqlash, uzatish bilan bog'liq bo'lgan yagona sohadir.

Axborot texnologiyalari ham xuddi fundamental fanlar singari kompyuter texnologiyasi bazasidan ixtiyoriy ob'ektlarni boshqarish jarayonlarining axborot ta'minoti metodologiyalarini, tadbiqiy predmet sifatida esa insonning aniq bir ishlab chiqarish faoliyati doirasida axborot tizimlarini yaratish bilan shug'ullanadi.

O'z navbatida insonning ixtiyoriy faoliyati doirasi, shu bilan birga fanning xar bir tarmog'i, xoh tabiiy, xoh ijtimoiy bo'lsin, undagi axborot o'zining maxsus tomonlari bilan tavsiflanadi. Masalan, iqtisodiyot, yuridik, filologiya va jurnalistika axborotlari haqida aytadigan bo'lsak, bu shu soha mutaxassislarining xizmat burchlarini muvaffaqiyatli bajarishlari uchun zarur bo'lgan, doimo yangilanib turuvchi bilim va ma'lumotlar to'plami bo'lib hisoblanadi.

Ma'lumot yoki axborot tarixan informatsion texnologiyaning asosi bo'lib kelgan. Shu bois ma'lumotga nisbatan har doim uni saqlash, tezkorlikda uzatish va to'g'ri tahlil qilish kabi masalalar dolzarb hisoblanadi.

Ilmiy materialning oddiy hujjat sifatida, aniqrog'i chiziqli matn ko'rinishida tasvirlanishi deganda, mavzu va sahifalarga ajratilgan yoki kerakli rasmlar bilan boyitilgan hujjat tushuniladi. Bunday hujjatlar bilan tanishish oldindan aniqlangan ketma-ketlik, ya'ni uni o'zgartirmagan xolda olib boriladi. O'quv jarayonini olib borishda eng qulay usul ma'lum sahifa orqaga qaytish yoki hujjatni boshidan boshlab o'rganish taklif qilinadi.

Mamlakatimiz uzluksiz ta'lim tizimiga kirib kelayotgan zamonaviy kompyuterlar asosida ta'lim muassasalarini axborotlashtirishga intilish jarayoni ta'limda elektron darsliklarni yaratish uchun yo'l ochib berdi.

Yuqorida aytib o'tganimizdek, bugungi bozor iqtisodiyotiga o'tilayotgan zamonda jamiyatimiz taraqqiyoti barcha sohalariga yangidan-yangi texnologiyalarni, ya'ni yangi axborot-kommunikatsiya texnologiyalarini jalb qilishni ta'qoza etmoqda. Bugungi kunda globallashuv davrida Internet tizimining keng quloch yoyishi va undan foydalanuvchilar soni kun sayin o'sib borishi bir tomondan, ikkinchi tomondan bunday global tizim orqali axborot almashuvning OLE, multimedia texnologiyalarining keng joriy qilinishi, kompyuter yordamida grafik tasvirlar hosil qilish yoki tayyor grafik tasvirlarni qayta ishlash texnologiyasini jiddiy o'rganish kadrlardan kompyuter texnologiyasi borasida o'ta savodxon bo'lishini talab qilmoqda. Ma'lumki, dastur tuzuvchi jamoalarining

deyarli barchasi ommaviy dastur tuzish jarayonida o'z ish faoliyatining 90%ini kompyuter grafikasidan foydalangan holda ish yuritadilar. Zamonaviy multimedia dasturlari esa asosan kompyuter grafikasi zaminida ishlay oladi. Nashriyot va bosmaxonalarning ishida ham eng ko'p mehnat sarflanadigan mashaqqatli ish badiiy bezash va grafik tasvirlarni jihozlashga sarf bo'ladi. Ayniqsa, katta va kichik biznes rivojiga katta ahamiyat berilayotgan bugungi kunda ularning ish faoliyatini reklama qilishda kompyuter grafikasidan samarali foydalanish juda muhim ahamiyatga molik. Boz ustiga, mamlakatimiz bun'yodkorlik ishlari bilan jadal shug'ullanayotgan bir davrda bino va inshoatlar loyihalarini tayyorlashda, qadimiy yodgorliklarimiz va obidalarimizni ta'mirlashda ham kompyuter grafikasining ahamiyati beqiyos, desak mubolag'a bo'lmas. Bundan tashqari, to'rtinchi hokimiyat sanalmish-axborot vositalarimiz (radio-televidenie va gazetajurnallarimiz)ni badiiy yuksaltirish borasida ham kompyuter grafikasining xizmati kattadir. Ushbu sanab o'tilgan muammolarni hal qilishda tadbirkor, o'ta o'qimishli, ruhan bardam va jismonan baquvvat yoshlargina istiqlol va taraqqiyot yo'lini qiynalmay bosib o'ta oladi. Bu borada o'qituvchilarning eng dolzarb vazifasi yangi texnologik jarayonlarning ilmiy-nazariy asoslarini, ularning yangidan-yangi qirralarini mukammal ochib berish, o'quvchilarimiz, talabalarimizga, keng jamoatchilikka sodda va lo'nda qilib tushuntirish va ularni yangi hayot, zamon talablariga javob beradigan jamiyat qurilishining faol va jo'shqin ishtirokchilariga aylantirishdir. Buning uchun, birinchi galda, taraqqiyotimizning har bir yo'nalishida yangi axborot-kommunikatsiya texnologiyalarni, xususan kompyuter grafikasini tadbiq etish va uni o'zlashtirishning psixolog-pedagogik jihatlarini ochib berish zarur.

Uzluksiz ta'lim tizimi uchun o'quv adabiyotlarining yangi avlodlarini yaratish kontsepsiyasida ularning ta'rifi va shakllari ko'rsatilgan.

**O'quv adabiyotlari** – muayyan ta'lim turi (yo'nalishi yoki mutaxassisligi) o'quv rejasida qayd etilgan fanlar bo'yicha tegishli o'quv dasturlari asosida zarur bilimlar majmuasi keltirilgan, o'zlashtirish uslublari va didaktikasi yoritilgan (shu jumladan, xorijiy tarjimalar) manbaa bo'lib, 2 xil shaklda tayyorlanadi.

- 1) An'anaviy (bosma) o'quv adabiyotlari ta'lim oluvchining yoshi va psixofiziologik xususiyatlari, ma'lumotlar hajmi, shriftlari, qog'oz sifati, muqova turi va boshqa ko'rsatkichlarni hisobga olgan holda qog'ozda chop etilgan manba.
- 2) Elektron o'quv adabiyotlari zamonaviy axborot texnologiyalari asosida ma'lumotlarni jamlash, tasvirlash, yangilash, saqlash, bilimlarni muloqot usulida taqdim etish va nazorat qilish imkoniyatlariga ega bo'lgan manba.

Kompyuterlarning ta'lim jarayoniga kirib kelishi natijasida talabalarga kompyuterlardan darsda, o'quv-amaliyotda va mustaqil ravishda foydalanish imkoniyati yaratildi. Talabalar kompyuterlar yordamida bilim olish, olgan bilimlarini tekshirish, o'zlarini qiziqtirgan savollarga javob olish imkoniyatlariga ega bo'ldilar. Bu imkoniyatlarni esa bizga kompyuterlar orqali dars o'tish tizimlari-masofadan turib talim berish (Distatsion talim) va elektron darsliklar yaratib beradi.

Umumiy holda esa elektron qo'llanmalarga quyidagicha ta'rif berish mumkin:

Elektron qo'llanma - birinchi navbatda talabalarga yangi ma'lumotlarni taqdim etish, ma'lumotlarni bosmaga chiqarish, mustaqil, yakka tartibda (individual) ta'lim olish, olingan bilimlarni tekshirish va shu kabi ishlarni amalga oshirish uchun mo'ljallangan kompyuterda yaratilgan pedagogik dastur bo'lib, bu dasturni ishlatish jarayonida multimedia vositalaridan unumli foydalaniladi.

Bundan tashqari, elektron qo'llanmada faqatgina matnli ma'lumotlar bilangina cheklanib qolmasdan, axborotli texnologiyaning hamma imkoniyatlaridan foydalaniladi.

Endi, elektron qo'llanmaning oddiy qo'llanmadan farqli tomonlari bilan tanishib o'tsak:

- Elektron qo'llanmada matnli ma'lumotlar kamroq berilishi kerak. Chunki, matn qanchalik ko'p bo'lsa, uni o'qish va tushunib olish murakkablashadi va o'quvchini zeriktirib qo'yadi.

- Bunday qo'llanmalarda juda ko'p tasviriy, ko'rgazmali (illyustrativ) materiallardan foydalanish kerak. Chunki, darsda qanchalik ko'p ko'rgazmalardan foydalanilsa bu darsning samaradorligi shunchalik ko'p bo'lishi hammamizga ayon.

- Qo'llanmada har xil videoko'rinishlardan foydalanilsa, darslikka talabaning e'tibori va qiziqishi ortadi va dars sifati yanada ko'tariladi.

- Elektron qo'llanma nafaqat matnli va ko'rgazmali balki, ovozli ham bo'lishi kerak. Bunda talaba darsni faqatgina ko'rish emas, ko'rish bilan birgalikda ovozini eshitish orqali o'zlashtiradi. Tajribalardan ma'lumki, matnni o'qish orqali talaba 12%, ko'rgazmali bo'lsa 25% atrofida, matnli, ko'rgazmali va ovozli bo'lsa 65% va undan yuqori darajada o'zlashtiradi.

- Elektron qo'llanmada foydalanilgan adabiyotlar va tavsiya etiladigan adabiyotlar ro'yhati keltirilishi kerak. Bulardan tashqari tarmoqdagi yoki Internetdagi ma'lumotlarga murojatnomalar bo'lsa, bu darslikning samaradorlik darajasini orttiradi.

- Elektron qo'llanmada shu fanga o'z hissasini qo'shgan buyuk olimlar hayoti va ijodi haqida ma'lumotlar kiritilishi mumkin. Darslik bilan tanishayotgan o'quvchi fanni o'zlashtirish bilan birgalikda, ma'naviy ongini shakllantirib boradi.

Qo'llanma nafaqat, matnli va grafikli ma'lumotlarni yana qo'shimcha ravishda, ovozli va videoko'rinishli ma'lumotlarni o'zida jamlar ekan, u ta'lim berish jarayonini mustaqillashtiradi. Elektron darslik orqali dars berishda o'qituvchi-o'quvchi munosabati emas balki, o'quvchi–kompyuter munosabati o'rnatiladi va talaba bilan kompyuter o'rtasida interaktiv aloqa o'rnatiladi. Talaba darsni mustaqil o'zi o'zlashtiradi, o'qituvchi esa nazoratchi vazifasini bajaradi. Zamonaviy pedagogik texnologiyaning maqsadi ham shu.

Elektron qo'llanmaga quyidagicha talablar qo'yish mumkin:

Ana'naviy qo'llanmadan elektron qo'llanmning afzalligi uning «intellektual» kuchga ega bo'lishi bilan bir qatorda, ma'lumotlarni o'z vaqtida va kerakli joyda taqdim etish imkoniyatiga ega ekanligidadir. Elektron darslik ma'lum bir predmet bo'yicha barcha tegishli o'quv materiallarini o'zida ifoda etgan bo'lishi kerak. Uning intellektual darajada bo'lishi esa o'z navbatida oddiy darslikka nisbatan bir qator afzalliklarni tug'diradi. Masalan, ma'lumotlarni tez izlab topish, mavzularni o'zlashtirish darajasini multimedia va grafika elementlari yordamida amalga oshirish va hakazo.

Har bir elektron qo'llanma alohida ko'rinishda bo'lishi va ma'lum bir standart talabiga javob berishi lozim. Elektron qo'llanma kompyuterli o'quv uslubini qo'llashga va fanga oid o'quv materialining har tomonlama samarador o'zlashtirilishiga asoslangan o'quv adabiyoti bo'lib, to'rt toifaga bo'linadi.

*1-toifa:* o'quv materialini faqat verbal (matn) ko'rinishida taqdim etadigan;

2-toifa: o'quv materialining verbal (matn) ikki o'lchamli grafik shaklida taqdim etadigan;

3-toifa: «multimedia» (multimedia-ko'p uslubli) darsligi, ya'ni ma'lumot uch o'lchamli grafik ko'rinishda, ovozli, video, animatsiya va qisman verbal shaklida taqdim etiladigan multimediali elektron darslik;

4-toifa: material ovozli va uch o'lchamli fazoviy ko'rinishda bo'lib qolmasdan, *taktik* (his qilinuvchi, seziladigan) xususiyatli ma'lumotlar asosida bayon qilinib, o'rganuvchini «*ekran olamida*» stereo nusxasi tasvirlangan real olamga kirish va undagi ob'ektlarga nisbatan harakatlanish tasavvurini yaratadigan elektron darslik.

Barcha toifadagi elektron qo'llanmalar o'quv jarayonining samaradorligini oshirishda va talabalarning mustaqil bilim olishlari hamda masofadan o'qitishni tashkil qilish uchun katta imkoniyatlar yaratadi.

Elektron qo'llanmadan foydalanishdan asosiy maqsad yangi axborot-ta'lim uslubini shakllantirish, zamonaviy axborot-pedagogik, axborot va kompyuter texnologiyalarini qo'llash orqali ta'lim jarayonining samaradorligi, sifati va unumdorligini oshirish, uzluksiz ta'lim tizimida zamonaviy o'quv manblari – elektron o'quv darsliklarini keng qo'llash, ularning ma'lum ma'noda kutubxonalarini tashkil etish, ta'limning masofadan o'qitish usullarini amalda joriy etish va umumjahon elektron o'quv tizimiga kirishdan iborat.

Zamonaviy kompyuter texnologiyalaridan o'quvchilarga ta'lim berish va qayta tayyorlash jarayonida keng foydalanish, kelajakda etuk va yuqori malakali mutaxassislarni kamol toptiradi.

# **1.2. Elektron o'quv-metodik materiallarni ishlab chiqish, uning didaktik va psixofiziologik jixatlari**

Uzluksiz ta'lim tizimi uchun o'quv adabiyotlarining yangi avlodini yaratish kontseltsiyasi»da ta'kidlab o'tilganidek, milliy istiqlol g'oyasiga sodiq, etarli intellektual salohiyatga ega, ilm-fanning zamonaviy yutuqlari asosida mustaqil fikr va mushoxada yurita oladigan shaxslarni tarbiyalash hamda raqobatbardosh, yuqori malakali kadrlarni tayyorlash masalasi o'quv adabiyotlarining yangi avlodini yaratishni talab etadi. Ilm-fan jadal taraqqiy etayotgan, zamonaviy axborotkommunikatsiya tizimlari keng joriy etilgan jamiyatda turli fan sohalarida bilimlarning tez yangilanib borishi, ta'lim oluvchilar oldiga ularni jadal egallash bilan bir qatorda, muntazam va mustaqil ravishda bilim izlash va egallash vazifasini qo'ymoqda.

O'quv adabiyotlarining yangi avlodi orasida elektron o'quv adabiyotlari alohida o'rin egallaydi. Elektron o'quv adabiyotlar-zamonaviy axborot texnologiyalari asosida ma'lumotlarni jamlash, tasvirlash, yangilash, saqlash, bilimlarni interaktiv usulda taqdim etish va nazorat qilish imkoniyatlariga ega bo'lgan manbadir<sup>1</sup>. Bu adabiyotlar bilim oluvchilarning tasavvurini kengaytirish, dastlabki bilimlarni rivojlantirish, chuqurlashtirish. qo'shimcha ma'lumotlar bilan ta'minlashga mo'ljallangan bo'lib, ko'proq mustaqil bilim olishda foydalaniladi.

Elektron o'quv adabiyotlarining elektron(multimediaviy) darslik, elektron o'quv qo'llanma, elektron ma'lumotpoma, elektron plakat, elektron qomus (entsiklopediya), elektron lug'at, elektron laboratoriya praktikumi, elektron masalalar to'plami kabi turlari mavjud. Ushbu elektron o'kuv adabiyotlarining asosiy qismi zamonaviy elektron o'quv-metodik materiallar majmui tarkibiga kiradi. Shuni alohida ta'kidlab o'tish lozimki, o'quv jarayonining samaradorligini oshirishda elektron o'quv-metodik materiallar majmui bilan an'anaviy o'quv metodik materiallar majmuidan birgalikda foydalanish maqsadga muvofiq.

Elektron o'quv-metodik materiallar majmui asosini elektron darslik tashkil etadi. Elektron darslik - kompyuter texnologiyasiga asoslangan o'quv usulini

qo'llash, mustaqil ta'lim olish hamda fanga oid o'quv materiallar, ilmiy ma'lumotlarning har tomonlama samarador o'zlashtirilishiga mo'ljallangan bo'lib:

- o'quv va ilmiy materiallar fakat verbal (matm) shaklida;

- o'quv materiallar verbal (matn) va ikki o'lchamli grafik shaklda;

 - multimedia (multimedia - ko'p axborotli) qo'llanmalar, ya'ni ma'lumot uch o'lchamli grafik ko'rinishda, ovozli, video, animatsiya va qisman verbal (matn) shaklda;

-taktil (his qilinuvchi, seziladigan) xususiyatli, o'quvchini «ekran olamida» stereo nusxasi tasvirlangan real olamga kirish va undagi ob'ektlarga nisbatan h,arakatlanish tasavvurini yaratadigan shaklda ifodalanadi.

Elektron qo'llanma, umuman, har qanday o'quv elektron nashr - bu, interaktivlik, nazorat, hamkorlik, shuningdek, axborot, uni izlash, mustaqil o'rganish, ko'rgazmalilik va motivatsiyani oshirish demakdir. An'anaviy qo'llanma «nimani bilish kerak» ligini o'rgatsa, elektron qo'llanma undan farqli o'laroq, «qachon, qanday va qaysi ko'rinishda bilish kerak»ligini o'rgatadi. Elektron qo'llanmaning an'anaviy qo'llanmadan asosiy farqlaridan biri shundaki, elektron qo'llanmalarda bilim va ko'nikmalarni o'zlashtirish uchun mos ravishda glossariyli (izohli) o'qitish va algoritmik ko'rinishda o'qitish uchun mashqlar kabi maxsus metodlar qo'llaniladi.

Elektron qo'llanma mutaxassislik standarti asosida ishlab chiqilgan Web hujjatlarni o'zida namoyon qiladi va modulli tuzilmaga ega bo'ladi. Bu esa alohida bo'lakchalarning mazmuni va funktsional vazifasini kengaytirish imkonini beradi. Shuningdek, elektron darslik tashxis qilish, o'quv axborotlari, laboratoriya ishlari, attestatsiya (yakuniy nazorat) va statistika sub modullariii xam o'z ichiga oladi. Asosiy matn ma'lumotnomali - axborotli blokning fayllariga tegishli havolalarga ega bo'ladi. Giperhavolalarni qo'llash o'quvchilarga materialni o'rganish yo'nalishini mustaqil tanlash imkoniyatini yaratadi.

Elektron qo'llanmalarning asosiy vazifa va imkoniyatlari quyidagilardan iborat:

- o'quv jarayonini optimallashtirish va zamonaviylashtirish;

- o'quv materialini mustaqil o'rganish imkoniyati;

- o'quv jarayonini ko'p darajaliligi, variativligi, mosla-nuvchanligi va shaxsga yo'naltirilganligini ta'minlash;

- o'quvchilarning ijtimoiy va kasbiy mobilligi, motivatsiya darajasining oshishi;

- ong - bilim darajasining kengayishi;

- bilish va kasbiy faoliyat modellarining shakllanishi;

- darslikni mustaqil ishlashda didaktik vosita sifatida qo'l-lanilishi.

Elektron qo'llanmani o'z ichiga oluvchi elektron o'quv-metodik materiallar majmuidan sistemali ravishda foydalanishga asoslangan. O'qitish, yuqorida aytib o'tilganidek, ko'prok o'quvchilarni elektron darslik bilan o'qituvchi yordamisiz, mustaqil ravishda sistemali ishlashlariga yo'naltirilgan. Elektron qo'llanmalar bilan o'quvchilarning mustaqil ishlashi asosiy bosqichlari quyidagilardan iborat:

- asosiy materialning gipermatni bilan ishlash;

- kursning ma'lumotnomali - axborotli blokida joylashgan manbalar bilan ishlash;

- ma'lumotnomali - axborotli blokka kiritilgan yordamchi axborot massivlari bilan ishlash;

- test topshiriqlari bilan ishlash.

Elektron qo'llanmaning aniq bir o'quv faoliyatiga yo'naltirilganligi, unga joylashtirilgan fan bo'yicha bilimlar majmuasi bilan aniqlanadi. O'quv faoliyatining umumiy yo'naltirilganligi esa pedagogik monitoring yordamida olingan ma'lumotlar orqali belgilab olinadi. Elektron darslik o'quv materialini o'rganishning kat'iy tuzilmasi va metodikasiga amal qilishga majbur etmaydi. Unga o'quvchining individual xususiyatlaridan, bilim darajasidan va boshqa yana bir qator omillardan kelib chiqqan holda yondashish lozim.

Elektron qo'llanma turli pedagogik dasturiy vositalar imkoniyatlarini o'zida mujassam etishi mumkin. Masalan, o'rgatuvchi dasturlar, ma'lumotnomalar, o'quv ma'lumotlar bazasi, trenajyorlar, nazorat qiluvchi dasturlar va boshqalar. Elektron darslikdan laboratoriya praktikumini o'tkazishda foydalanish ham yaxshi samara beradi.

O'quv-metodik majmuaning didaktik funktsiyasini ta'minlash uchun elektron qo'llanma quyidagi talablar qo'yiladi:

1. Qo'llanmaning asosiy mazmuni o'quvchilar egallashi kerak bo'lgan bilimlar hajmi (ko'lami) ni belgilaydi. Qo'llanma blokli tuzilmaga ega bo'lib, har bir bob ichida o'quv materiali qat'iy mantiqiy ketma ketlikda berilishi lozim. Har bir kiritilayotgan tushuncha va algoritmlar o'quvchilarda oldingi material bo'yicha bilimga ega bo'lishni talab etadi.

2. O'quv maternalining asosiy tuzilmaviy birligini mantiqiy tugallangan darslarni tashkil etishga mo'ljallangan va o'zaro bog'langan tayanch fragment (bo'lakcha) lar tashkil etadi, Tayanch fragmentlarning har biri bitta fikrni, farazni yoki algoritmni aks etgiruvchi elementar fragmentlar sistemasidan iborat bo'ladi.

3. Matnli fragmentlar mazmuniy jihatlarni ajratib ko'rsatish yoki ochib berish uchun, audio yoki video axborot bilan birgalikda namoyish etilishi mumkin. ¥ar xil turdagi yoki gipermatnli axborotni taqdnm etish uchun ko'p oynali interfeysdan foydalanish tavsiya etiladi.

4. Darslik matni kerakli axborotni tezroq izlab topishga imkon beradigan ko'p sondagi kesishuvchi havolalar bilan ta'minlagan bo'lishi kerak.

5. Elektron qo'llanmaga qo'shimcha material, shuningdek, berilayotgan mavzuni chuqurroq o'rganish uchun materiallar ham kiritilishi mumkin.

6. Elektron qo'llanmaning eng muhim elementlari yordamga yoki tushuntirishga ega bo'lishi kerak. Darslikning qo'shimcha ma'lumotlarga ega bo'lgan qismida asosiy ta'riflar, tarixiy sanalar, turli jadvallar va boshqa ma'lumotlarni kiritish mumkin.

7. Elektron qo'llanmada ikki turdagi testlarning bo'lishi maqsadga muvofiq: joriy nazorat testlari va har bir bo'lim so'ngida javob tuzishga mo'ljallangan testlarni o'z ichiga oluvchi yakuniy testlar.

8. Har bir tuzilmaviy birlikni o'rganib chiqqandan so'ng, umumlashtirish uchun material berilishi lozim. Umumlashtiruvchi material o'rganilgan materialning qisqa ko'rinishidan iborat bo'ladi.

9. Elektron qo'llanmaning mazmunini kengaytirish va rivoj-lantirish uchun u ochik bo'lishi kerak.

10. Qo'llanmaning matni nusxa olish va chop etilish imkoniyatiga ega bo'lishi lozim.

11. Elektron qo'llanma o'quv jarayonining samaradorligini oshirish uchun zamonaviy axborot texnologiyalarini qo'llashga imkon beradi.

12. Elektron qo'llanma o'qitishning an'anaviy, shu bilan bir qatorda yangi usullari, metodlari va shakllaridan foydalanishga imkon yaratadi.

Gipermatnli hujjatlardan foydalanish ko'laminiig ortib borishi, shuningdek, masofaviy ta'limda axborot texnologiyalaridan faol foydalanishning keng yo'lga qo'yilishi bilan, elektron qo'llanmalarni ishlab chiqish yanada murakkablashib, unga qo'yilayotgan talablar ham ortib bormoqda. Bunda quyidagi jihatlarni hisobga olish talab etiladi:

- mahalliy tarmoqda ishlay olish imkoniyati;

- internet tarmog'iga kiritish imkoniyati;

- foydalanuvchining tasodifan yo'l qo'ygan xatosi yoki noto'g'ri bajargan ishining darslik mazmuniga ta'sir etmasligi, uni o'zgartirib yubormasligi uchun darslikning o'rgatuvchi funktsiyalarini himoya qilinganligi.

Ma'lumki, turli toifadagi shaxslar axborotni turlicha qabul qiladilar va eslab qoladilar, qolaversa, turlicha fikr yuritadilar. Insonlar orasidagi ushbu tafovutlar ularda qaysi sensor sistemasi etakchi ekanligi va rivojlanganligi bilan aniqlanadi. O'quv jarayoni uchun ko'rish, eshitish va kinestetik sensor sistemalari bosh ahamiyat kasb etadi. Har bir odamda barcha uch turdagi xotira mavjud bo'lib, odatda ulardan faqat bittasi qolganlariga qaraganda ko'proq rivojlangan bo'ladi.

# **1.3. Elektron qo'llanma yaratish tuzilmasi va unga qo'yiladigan tamoyillar**

Ta'lim tizimiga axborot texnologiyalarini qo'llashda mavjud gipermatn, gipermedia, grafika, animatsiya va ovoz dasturlarining mavjudligi kata samara bermoqda. Chet ellar va respublikamizda to'plangan tajribalar tahlil qilinganda axborot texnologiyalarining pedagogik dasturiy vositalari o'qitishda yangi vositalar sifatida o'quv jarayonini jadallashtirish uchun keng imkoniyatlarga ega bo'lib, ana'naviy o'qitish vositalaridan keskin farq qiladi.

Uzluksiz ta'lim tizimi uchun o'quv adabiyotlarning yangi avlodini yaratish kontsepsiyasiga amal qilgan qolda axborot texnologiyalari asosida ishlab chiqilayotgan elektron qo'llanmaning tuzilishi quyidagi elementlarni o'zida ifoda etishi lozim:

- muqova;
- mundarija;
- qisqacha annotatsiyasi;
- elektron darslikning to'liq bayoni;
- elektron qo'llanmaning qisqacha bayoni(masalan, sxemalar ko'rinishida);
- asosiy adabiyotlar va qo'shimcha adabiyotlar ro'yhati;
- bilimlarni nazorat qilish mexanizmi;
- matn fragmenti bo'yicha izlash amalini bajarish;
- mualliflar ro'yhati va ular haqida ma'lumot;
- atamalar ro'yhati;
- elektron qo'llanma bilan ishlash uchun ma'lumotlar tizimi.

Elektron qo'llanmaning muqovasi imkoniyat darajasida chiroyli bo'lishi maqsadga muvofiqdir. Buning uchun uni grafika va multimedia, animatsiya kabi elementlar bilan uni boyitish zarur. Elektron darslikning muqovasida darslikning nomi, yuqori tashkilot haqida ma'lumot (masalan, vazirlik), mualliflik huquqi, yaratilgan vaqti, elektron darslikni yaratgan tashkilotning nomi, mualliflari haqida qisqacha ma'lumot olish imkoniyati mavjud bo'lishi kerak. Bu ma'lumotlarning ma'lum bir qismi (mualliflar haqida ma'lumot, elektron darslikni yaratgan tashkilot, mualliflik huquqi kabilar) maxsus tugmalar yordamida amalga oshiriladi. Mundarija elektron darslikning juda muhim tarkibiy elementi hisoblanadi. Mundarija bir tomondan etarli darajada mavzular ketma-ketligini saqlab, kerakli mavzularga tezkor ravishda murojaat qilishni ta'minlay oladigan darajada, ya'ni gipermurojaatlar bilan boyitilgan bo'lishi va ekranning bir qismida joylashishi kerak.

Bundan tashqari mundarijada tegishli amallarni bajarish uchun imkoniyat yaratilgan bo'lishi kerak. Bularga, bilimni nazorat qilish mexanizmi, elektron darslikning ma'lum matni bo'yicha izlash amalini bajarish, asosiy va qo'shimcha adabiyotlar ro'yhati, darslikning ihtiyoriy qismiga o'tish, darslik bilan ishlashni tugatish, darslikning ihtiyoriy bir qismidan darslikning muqovasiga qaytish imkoniyatining bo'lishi undan foydalanishni osonlashtiradi.

Bilimni nazorat qilish mexanizmiga elektron darslikda alohida o'rin ajratilgan. Bilimni nazorat qilish mexanizmida elektron darslikning hamma mavzulari bo'yicha nazorat qilishni ta'minlash nazarda tutilgan. Buning uchun elektron darslik ma'lumotlar bazasidagi barcha mavzularga oid savollarning hammasi talabalarga qulay ko'rinishda taqdim etilishi zarur.

Elektron qo'llanmada berilgan matn bo'yicha uni izlab topish funktsiyasining bo'lishi elektron qo'llanmaning imkoniyatlarini yanada kengaytiradi. Bu funktsiyaga qo'yiladigan qo'shimcha talablardan biri uning satriga etarli darajada uzun matnni kiritish imkoniyatining bo'lishini ta'minlashdan iborat. Elektron qo'llanmada atamalar lug'atining bo'lishi undan samarali foydalanish darajasini oshiradi. Shuning uchun atamalar va ular bilan bog'liq ta'riflarni alohida ro'yhat bilan berib, ularni gipermurojatlar bilan bog'lash qulaydir. Bu erda atamalar lug'atidan asosiy matnga qaytish tugmalari bo'lishi kerak. Elektron darslik bilan ishlashni boshqarish tizimida matn bilan ishlashni ta'minlaydigan va ekranga qo'yilgan bir qator tugmalar mavjudki, ular mundarijadan mavzuga o'tish, sahifadan-sahifaga, oldinga, orqaga siljitish, mundarijaga qaytish, yordam olish, ekranga rasmlarni, animatsiyalarni va har xil

ko'rinishdagi jadval, grafiklarni chaqiradigan gipermurojaat tugmalaridan iboratdir.

O'qitishning interaktivligini ta'minlash, o'quv fanlarini o'qitishning o'ziga xos tomonlarini inobatga olgan holda, ma'lum bir tartibda bajarilishi kerak. Elektron qo'llanma o'rganuvchiga takroriy o'quv-mashq amallarini bajarish va nazorat qilishning turli xil imkoniyatlarini yaratishi lozim.

Faol o'quv muloqoti asoslarini tashkil etish, bunda muloqot ishtirokchilari o'rtasidagi o'zaro bevosita aloqani, bog'liqlikni hisobga olgan holda, darslik tayyorlanishi maqsadga muvofiq.

Interaktiv o'quv muloqotning asosiy tashkil qiluvchisi o'qitish ta'siri, unga mos holda, o'rganuvchi faoliyatining turi, mazkur faoliyat bajarilishining nazorati va uning natijasiga ko'ra o'qitish jarayoniga tegishli o'zgartirishlar kiritish-aks ta'sirini amalga oshirish kerak bo'ladi.

Elektron qo'llanma yordamida amalga oshiriladigan elektron muloqotni tashkil etish tadbirlariga asosan amaliy mashg'ulotlar shaklida o'qitish jarayonini shakllantirish, o'rganuvchining o'qish faoliyatini shakllantirish, nazorat qilish, tanlangan javoblarning ma'qulligini tekshirish, matematik hisob-kitoblarning to'g'riligini tekshirish, grafik ma'lumotlarning kiritilishini nazorat qilish, cheklanmagan shaklda analitik ifoda kiritilishining nazorati kabilar kiradi.

Elektron qo'llanma yaratishni quyidagicha tamoyillarga ajratish mumkin:

- elektron qo'llanma yaratishning yaxlit-ilmiy uslubiy asoslari va texnikaviy talablarni ishlab chiqish;

- elektron qo'llanma yaratilishi zarur bo'lgan birinchi galdagi ustivor fanlarni aniqlash;

- ta'lim muassasalarini zamonaviy kompyuter texnikasi bilan jihozlash, ularni internet/intranet kompyuter tarmog'iga kiritish;

- ta'lim muassasalarida elektron qo'llanmalar yaratish bo'yicha jamoalar tashkil etish;

- elektron qo'llanmalar yaratuvchilarning mualliflik huquqlarini muhofazalash mexanizmini ishlab chiqish;

- elektron qo'llanmalar mualliflari, elektron darsliklarni o'quv jarayoniga tadbiq qiluvchi professor-o'qituvchilar, mutaxassis-xodimlarni moddiy rag'batlantirish mexanizmlarini yaratish;

- elektron qo'llanmani standartlash va sertifikatsiyalashning tashkiliy-huquqiy asoslarini barpo etish;

- eng yaxshi elektron qo'llanmalarni yaratish va qo'llash bo'yicha tanlovlar uyushtirish, mavjud muammolar bo'yicha ilmiy-amaliy seminar, konferentsiya va boshqa anjumanlar uyushtirish;

- elektron qo'llanmalar yaratishda rivojlangan mamlakatlar tajribalaridan foydalanish;

Yuqoridagi fikr va mulohazalardan shu narsa ma'lum bo'lmoqdaki, elektron darslik yaratish quyidagi 3 blok orqali amalga oshiriladi.

Birinchi blok – *Axborot* bloki

Ikkinchi blok – *Vazifalar* bloki

Uchinchi blok - *Nazorat* bloki.

Birinchi blokda qo'llanmaga doir barcha ma'lumotlarni gipermatn ko'rinishida joylashtiriladi.

Demak, verbal ko'rinishdagi elektron qo'llanmada eng avvalo qo'llanma nomi, shu nomdan so'ng esa, mundarija, mualliflar va adabiyotlar bo'limi bo'lishi ko'zda tutilgan.

Mundarijada qo'llanmaga doir barcha ma'lumotlar - mavzular, qo'llanmaga oid formulalar, chizmalar va har xil animatsiyalar kiritilishi kerak. Mualliflar bo'limida shu darslik mualliflari haqida to'liqroq ma'lumot berish kerakki, bu bo'limga kirganda foydalanuvchi darslik mualliflari to'g'risida aniq ma'lumotlarga ega bo'lsin. Adabiyotlar bo'limida esa qo'llanmaga doir adabiyotlar bilan tanishish imkoniyati mavjud bo'lishi kerak..

Ikkinchi blokda-vazifalar blokida har bir mavzuga doir alohida-alohida bir necha vazifalar berilishi ko'zda tutilgan. Bu talabaning mavzunini o'qish, tinglash bilan birga mavzuga doir bir qancha topshiriqlar olishiga va mustaqil ishlashiga katta yordam beradi.

 Uchinchi bloki-nazorat blokida har bir mavzuga doir bir necha testlar bo'lishi kerak. Berilayotgan test savollari aynan shu mavzuga oid bo'lishi kattta ahamiyatga ega. Talaba mavzunini o'zlashtirib bo'lgach, o'zining mavzuni qanday o'zlashtirganini shu uchinchi blok orqali bilib olish mumkin. Shu bilan birga har bir testdan keyin o'zlashtirish reytingi berilib borilsa talabaning o'z-o'zini baholash imkoniyati hosil bo'ladi. Bu ta'limda o'qituvchi-o'quvchi munosabatini emas, o'quvchi-kompyuter munosabatini keltirib chiqaradi. Bundan tashqari, har bir mavzu bo'yicha emas, har bir bo'lim yoki butun darslik bo'yicha ham test savollarini kiritish mumkin. Bu bilan talaba butun darslikni o'zlashtirib bo'lgach o'z bilimini sinab ko'rishi ham mukin.

Nazorat blokini shunday yaratish mumkinki, talaba mavzuni talab darajasida o'zlashtirolmasa, keyingi mavzuga o'tib bo'lmasligi mumkin bo'lsin. Bunda talabaning har bir mavzuni mukammal o'zlashtirishi talab qilinadi va shubhasizki, darslikni o'zlashtirish samaradorligini oshiradi.

# II BOB. **ELEKTRON QO'LLANLAR YARATISHDA KOMPYUTER DASTURIY TA'MINOTIDAN FOYDALANISH**

# **2.1. Microsoft Word va Html da elektron qo'llanmalar yaratish texnologiyasi**

Elektron qo'llanma yaratishda hammamizga ma'lum bo'lgan **Microsoft Word** matn muharriridan ham unumli foydalaniladi. Har qanday elektron qo'llanma albatta, matnli ma'lumotga ega bo'ladi. Bu matnlarni esa Word dasturida kiritish juda oson va qulaydir. Bu joyda biz Word dasturining matn ustida ishlashdagi imkoniyatlari haqida to'xtalib o'tmoqchi emasmiz. Word dasturining imkoniyatlari bilan barchamiz tanishmiz. Wordda elektron darslik yaratishda ma'lumotlar avvalo, tayyorlanib, unda *giperaloqalar, gipermurojaatlar* o'rnatilib, matn gipermatn ko'rinishiga keltiriladi.

*Gipermatn*-boshqa matnli hujjatlarga yo'l ko'rsatuvchi matndir. Bu esa boshqa matnli fayllarga tezda o'tish imkonini beradi. Gipermatnlar yordamida WWW (World Wide Web-butunjahon o'rgimchak to'ri) hujjatlariga ya'ni halqaro kampyuter tarmog'iga kirish va ulardagi ma'lumotlar bilan tanishish mumkin. Gipermatn yordamida nafaqat matnli ma'lumotlarni rangli harakatdagi tasvirlarni, turli videoko'rinishlarni, umuman multimedia ma'lumotlarini ham ko'rish mumkin. Gipermatnlarda *kalit so'zlar* deb ataluvchi ajratilgan so'zlar mavjud bo'lib, ular orqali boshqa ma'lumotlarga murojaat qilish va u orqali ma'lumotlarni topish *gipermurojaat* deb ataladi. Ajratilgan so'z va iboralar–gipermatn aloqalari, qisqacha *giperaloqalar* deb yuritiladi.

Worddagi ma'lumotlarni gipermatn ko'rinishiga o'tkazish juda oddiy bo'lib, tayyorlangan matnni saqlashda **Fayl** menyusining *Soxranit kak Web stranitsu...* buyrug'i bosiladi va tayyorlangan matn web sahifa ko'rinishida xotirada saqlanib qolinadi. saqlangan hujjat .htm kengaytmaga ega bo'ladi. Wordda gipermurojaatlar o'rnatish xuddi Power Point dasturidagi kabi amalga oshiriladi. Giperaloqa o'rnatiladigan so'zni shunday tanlash kerakki, uni ishga tushirganda berilayotgan ma'lumot shu so'zga mos kelishi kerak. Masalan yuqorida aytib o'tganimiz darslik mundarijasini kiritgach, har bir mavzuga giperaloqa o'rnatib, o'sha mavzuga mos keluvchi ma'lumotlarga ya'ni hujjatlarga bog'lasak, foydalanuvchi ishlash jaryonida kerakli mavzuni tanlashi bilan, shu mavzuga doir ma'lumotlar chiqadi. Bu albatta foydalanuvchi uchun bir qancha qulayliklar yaratadi.

Ko'pchilik foydalanadigan elektron ko'rinishdagi matnli ma'lumotlar asosan **HTML** andaza tilida tayyorlanadi. HTML (Hyper Text Markyp Languagegipermatnni belgilash tili) tili gipermatn hujjatlarini tayyorlash vositasidir. Ma'lumotlar-ning HTML tiliga o'tkazilishidan asosiy sababni quyidagicha izohlashimiz mumkin. Biz biror hujjatni tayyorlar ekanmiz ma'lum bir dasturdan foydalanamiz, lekin bu hujjatni boshqa bir kompyuterda foydalanuvchi o'qiy oladimi?–biz bunga kafolat bera olmaymiz. Chunki, boshqa bir kompyuterda o'sha dastur bor-yo'qligini biz bilmaymiz. Bundan tashqari, foydalanuvchining kompyuteri qanday platformalarga mo'ljallanganligini yoki hujjatlar qanday formatlarda saqlanishini biz bilmaymiz. Shuning uchun, biz ma'lumotlarni HTML andaza tili yordamida kiritsak, bu ma'lumotlarni ko'rish uchun foydalanuvchiga va uning kompyuteriga qo'shimcha talablar qo'yilmaydi.

HTML hujjatning tuzilishini ifodalovchi uncha murakkab bo'lmagan buruqlar majmuidan iborat. HTML buyruqlari orqali matnlar ustida bemalol turli xil ishlarni, shuningdek, hujjatga turli xil fonlarni, ranglarni kiritish mumkin. HTML tili yordamida Web sahifalarini, verbal ko'rinishdagi elektron darsliklarni yaratish mumkin.

HTML tili dasturlash tili hisoblanmaydi. Bu tilda hujjat tayyorlash uchun Windows ning *bloknot* deb ataluvchi oddiy matn muharriri etarli. HTML tilining buyruqlari « **<** » va « **>** » belgilari orasiga yoziladi va **descriptor** yoki **teg** deb ataladi. HTML tilidagi hujjatning boshlanishi <HTML> yozuvi orqali belgilanadi. Demak, HTML-oddiy matn muharririda teglardan foydalanib yoziladigan til.

HTML matnli fayl bo'lib, u web-sahifani tashkil etadi. HTML-hujjat fayl nomining kengaytmasi «htm» bo'ladi. HTML hujjatni web-brauzerlar yordamida hotiraga yuklansa, u ekranga web-sahifa ko'rinishida chiqadi.

**HTML** tilida yaratilgan oddiy hujjat faqatgina matndan iborat bo'ladi. **Bloknot** matn muharririda, asosan, matn kiritish, uni tahrir qilish, saqlash, oldin saqlangan matnni ochish kabi ishlar amalga oshiriladi. Bloknotda matn kiritish xuddi Word dagidek amalga oshiriladi.

HTML teglari hamisha < > belgilari orasiga yoziladi va agar bloknotda HTML hujjati yaratilsa u <HTML> tegi bilan boshlanib, <G'HTML> tegi bilan tugallanadi, ya'ni barcha ma'lumotlar <HTML> va <G'HTML> teglari orasiga kiritiladi. Masalan: «Elektron darslik» sarlavhali hujjat tayyorlash uchun bloknotda quyidagilarni kiritamiz:

 $\langle$ html $>$  $\langle h1 \rangle$ Elektron darslik  $\langle$ G'h1 $>$ <G'html>

bu erda, <html> - tegi html hujjat boshlanganligini, <G'html> tegi esa html hujjati yuklanganini bildiradi. Umuman, olganda <...> ko'rinishdagi teglar uchun  $\langle G' \rangle$ ...> ko'rinishdagi teglar mavjud bo'lib, birinchisi biror amal boshlanganini bildirsa, ikkinchisi shu amal yuklanganini bildiradi. <h1> - sarlavha boshlanishini, <G'h1>-esa sarlavha tugaganini bildiradi. «h» belgisi «Heading»-«sarlavha» ma'nosini bildiradi. «h» yonidagi son esa sarlavhaning pog'onasini belgilaydi. Html tilida sarlavhaning 6 ta pog'onasi mavjud bo'lib, son yuqorilashgani sayin uning pog'onasi (o'lchami) kichrayib boradi.

Biz yuqorida kiritgan ma'lumotlarimizni «elektron darslik.html» ko'rinishidagi fayl sifatida saqlaymiz. Natijada, web-sahifa ko'rinishidagi «elektron darslik» nomli hujjat hosil bo'ladi. Agar biz bu faylni ishga tushirsak, ekranda quyidagi ko'rinishdagi hujjat hosil bo'ladi

Html da matn kiritish uchun maxsus teglardan foydalaniladi. Ulardan birinchisi, <P> tegidir. Bu teg abzatslarni belgilash uchun kiritiladi. Hujjatda <P> dan keyin yozilgan matndan oldin bir satr bo'sh qoldiriladi. Matn kiritishda <BR> tegidan ham foydalaniladi. Bu teg yordamida yangi satrga o'tish mumkin ya'ni matnni yangi satrdan yozish uchun <BR> tegidan foydalaniladi. Bundan tashqari,  $\langle BR \rangle$  tegi yordamida bo'sh satr qoldirish ham mumkin.  $\langle P \rangle$  va  $\langle BR \rangle$  teglari yopilishi shart bo'lmagan teglar sirasiga kiradi ya'ni bu teglar uchun <G'P> va <G'BR> teglari shart emas. Masalan:

 $\langle$ html $>$ 

 $\langle h1 \rangle$  html da matn kiritish  $\langle G' h1 \rangle$ 

 $< P>$ 

matn kiritilishi kerak bo'lgan soxa

<BR>

html teglardan foydalanib xujjat yaratish tilidir.

 $\langle$ BR $>$ 

html tilida yaratilgan xujjat WWW xujjati bo'la oladi.

<BR>

<BR>yukorida 1 satr tashlab ketildi.

<G'html>

Matnini bloknotda kiritib, uni 11.html nomi bilan saqlaganimizdan keyin, 11.html nomli web sahifa ko'rinishdagi fayl hosil bo'ladi.

Ba'zan matnning biror qismini ajratib ko'rsatish uchun biz uni quyuq (qora), og'ma (kursiv) yoki tagiga chizilgan holda yozamiz. Bu ishlarni html da ham qilish mumkin. Buning uchun

<B>-(quyuq) qora shrift (Bold),

<I>-og'ma shrift,

<U>-tagiga chizish.

Bu teglarga <G'B>, <G'I>, <G'U> kabi mos keluvchi yopuvchi teglar mavjud.

<html>

<h1> ajratib ko'rsatiluvchi so'zlar<G'h1>

<br/>b> <br/>b> buyalgan<G'b>,

<br> <I>ogma<G'I>,

<br> <u>tagiga chizilgan<G'u>

<br> <b> <I> bo'yalgan og'ma<G'b> <G'I>

<G'html>

Matndagi ma'lumotlarni turlicha joylashtirish uchun html tilida bir necha teglar mavjud. Matnni turlicha joylashtirish uchun <P> tegiga align (tekislash) buyrug'i qo'shiladi va undan keyin barobar belgisi qo'yilib qo'shtirnoq ichida matnni joylashtirish ko'rsatkichi qo'yiladi ya'ni quyidagicha.

<p alignq«Joylashtirish ko'rsatkichi»>

Joylashtirish ko'rsatkichi o'rniga «Left», «Right», «Center» va «Justify» so'zlaridan biri qo'yiladi.

<p alignq«Left»>-matnni sahifaning chap tomonidan joylashtirish.

<p alignq«Right»>-matnni sahifaning o'ng tomonidan joylashtirish.

<p alignq«Center»>-matnni sahifaning markazidan joylashtirish.

<p alignq«Justify»>-matnni sahifaning kengligi bo'yicha joylashtirish. Lekin, bu hamisha ham kutilgan natija beravermaydi.

«Left», «Right», «Center» va «Justify» teglari yopilishi shart bo'lmagan teglar hisoblanadi.

 $\langle$ html $>$ 

<p alignq«Left»> matnni saxifaning chap tomonidan joylashtirish.

<p alignq«Right»> matnni saxifaning ung tomonidan joylashtirish.

<p alignq«Center»> matnni saxifaning markazidan joylashtirish.

<p alignq«Justify»> matnni saxifaning kengligi buyicha joylashtirish.

<G'html>

Ba'zan sahifadagi matn html da kiritilgan matndek ko'rinishda bo'lmaydi. Bunday hollarda <pre> tegidan foydalaniladi. Bu teg ishlatilganda html da matn qanday kiritilgan bo'lsa, sahifada ham shunday ko'rinishda bo'ladi. Bu asosan, sodda chizmalar, she'rlar va shu kabilarni kiritishda qo'l keladi.

Xuddi, Worddagidek, web-sahifada ham matndagi shriftlarning o'lchami va rangini har xil ko'rinishda yozish mumkin. Buning uchun html da shrift o'lchamini belgilash uchun «font size» tegidan foydalaniladi. Bu tegdan foydalanilib html da matn kiritayotganimizda matn o'lchami o'zgarmaydi, lekin u web sahifada o'z o'lchami ko'rinishida hosil bo'ladi. Shrift o'lchami sifatida 7 xil o'lchamdan foydalaniladi. Bunda, shrift o'lchami sarlavha pog'onasidan farq qilib, 1 dan 7 ga qarab o'lcham kattalashib boradi. Umumiy holda matn o'lchamini kiritish tegi quyidagicha yoziladi <font sizeqo'lcham ko'rsatkichi>. Asosiy o'lchamga qaytish uchun <G'font> tegi qo'llaniladi.

 $\langle$ html $>$ 

 $<$ br>  $<$ font sizeq1> eng kichik shrift.  $\langle$ br>  $\langle$  font sizeq7> eng katta shrift <br> <G'font> asosiy shrift

<G'html>

Web sahifada turli ranglardan foydalanish mumkin, bu sahifaning ko'rinishini go'zallashtiradi. Buning uchun <br/>body> tegidan foydalaniladi. Bu teg  $\langle G'body \rangle$  tegi bilan yopiladi. Agar sahifaning fonini o'zgartirmoqchi bo'lsak bgcolor, agar matn rangini o'zgartimoqchi bo'lsak text ko'rsatmalarini <body> tegi bilan birgalikda foydalaniladi. Umumiy holda bu teg quyidagi ko'rinishda ishlatiladi.

<body bgcolorq «#rang kodi» textq «rang kodi» >

Html da ranglar 256 tadan iborat bo'lib 16 lik sanoq sistemasida beriladi. Rang kodi # belgisi bilan boshlanadi. Quyida asosiy ranglar kodini keltirib o'tamiz.

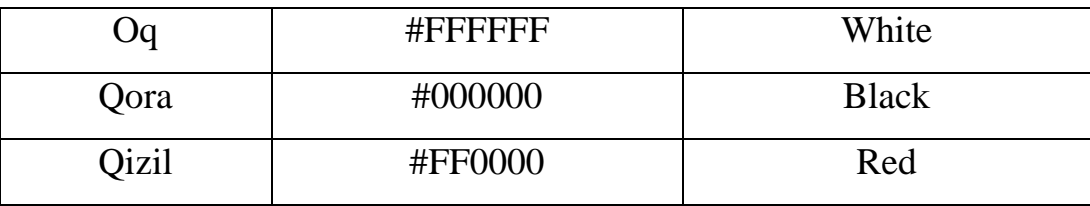

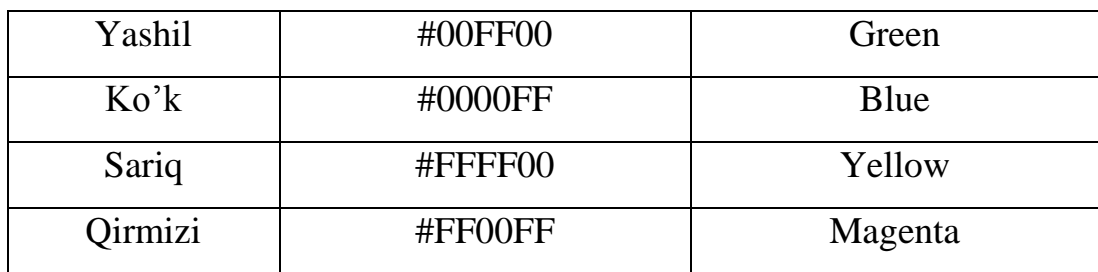

Misol.

<body bgcolorq«#FFFF00» textq«#00FF00»> -yozuvi sariq fonda yashil rangda matn hosil qiladi.

Ba'zan sahifamizda ro'yhat chiqarishga to'g'ri keladi. Buning uchun <ul> markerli ro'yhat va <ol>-nomerlangan ro'yhat chiqarish teglaridan foydalaniladi. Bu teglar mos ravishda <G'ul> va <G'ol> teglari bilan yopiladi. Ro'yhat punktlarini belgilash uchun <li> tegidan foydalaniladi.

Masalan:

- 1. Kitob
- 2. Daftar
- 3. Ruchka

Ro'yhatini ifodalash uchun html da quyidagilarni kiritish kerak.

 $\langle$ ol $>$ 

 $<$ li $>$ Kitob

<li> Daftar

<li> Ruchka

 $\langle$ G'ol>

Agar ro'yhatni markerlar bilan ifodalomqchi bo'lsak, unda <ol> tegi o'rniga <ul> tegini yozamiz.

 $\langle$ ul $\rangle$  $\langle$ li $\rangle$  Kitob <li> Daftar  $\langle$ li $\rangle$  Ruchka  $\langle$ G'ul>

Agar ro'yhatdagi tartib raqam 1 bilan emas boshqa sondan boshlanishi kerak bo'lsa, <ol> tegi «startq» ko'rsatmasi bilan birga ishlatiladi.

Masalan: Ro'yhat

3. Kitob

4. Daftar

5. Ruchka

ko'rinishida bo'lsa, u holda quyidagilarni kiritish kerak bo'ladi.

 $\langle$ ol startq $3$ >

 $\langle$ li $\rangle$ Kitob

<li> Daftar

<li> Ruchka

 $\langle$ G'ol>

html da jadval kiritish uchun <table>, <tr> va <td> teglaridan foydalaniladi. <table>tegi jadval kiritish boshlanganini bildirsa, <G'table> tegi jadval kiritish tugaganini bildiradi. <table> tegidan keyin <table border> tegidan foydalaniladi, aks holda jadvalning chegaralovchi chiziqlari bo'lmaydi. <tr> tegi jadval satrini, <td> tegi esa jadval ustunini bildiradi. Bu teglar mos ravishda  $\langle G'tr\rangle$  va  $\langle G'd\rangle$  teglari bilan yopiladi.

Web sahifaga rasm kiritish ham juda muhim hisoblanadi. Berilayotgan ma'lumotlar faqat matndangina iborat bo'lsa, u o'quvchini *zeriktirib* qo'yadi va unga bo'lgan qiziqishning pasayishiga olib keladi. Shuning uchun sahifamizga rasmlar ham kiritib uni qiziqarli qilsak maqsadga muvofiq bo'ladi. Albatta rasmlarni ham juda ko'paytirib yubormaslik kerak, aks holda sahifamiz bachkanalashib ketadi. Web sahifa uchun asosan gif va jpeg formatidagi rasmlardan foydalaniladi. Agar rasm bu formatda bo'lmasa uni maxsus rasmlar bilan ishlovchi dasturlar yordamida gif va jpeg formatiga o'tkazish mumkin. Sahifaga rasm joylashtirish uchun  $\langle \text{img} \rangle$  tegidan foydalaniladi. Bu tegga src operatori qo'shiladi. Masalan. Universitet.ipg nomli fayldagi rasmni sahifada chiqarish lozim bo'lsa, unda html da quyidagilar kiritiladi.

< img srcq «Universitet.ipg»>

Rasmni sahifaning hohlagan joyiga joylashtirishimiz mumkin. Buning uchun matnni sahifa bo'yicha joylashtiruvchi *align* tegidan foydalaniladi. Bu tegdan foydalanish xuddi matndagidek amalga oshirilib, alignq«joylashtirish ko'rsatkichi» img va src orasiga yoziladi. Masalan, yuqoridagi rasmni sahifa o'rtasida chiqarish lozim bo'lsa html da quyidagilarni kiritish kifoya.

< img alignq«center» src q «Universitet.ipg»>

Rasmdan keyin matn kiritiladigan bo'lsa, uni rasmga nisbatan 3 xil ko'rinishda joylashtirishimiz mumkin.

-rasmning yuqori chegarasi bo'yicha;

-rasmning o'rtasidan;

-rasmning quyi chegarasi bo'yicha.

Bu ishlarni amalga oshirish uchun align buyrug'iga mos ravishda top, middle va botton ko'rsatmalari kiritiladi. Masalan, rasmning yuqori chegarasi bo'yicha matnni kiritmoqchi bo'lsak html da quyidagilarni kiritamiz

< img alignq«top» src q «Universitet.ipg»>

va undan so'ng matnni kiritishimiz mumkin.

Web sahifada rasmning o'lchamini o'zgartirish ham mumkin, buning uchun width (eni) va height (bo'yi) buyruqlaridan foydalaniladi. Rasmning eni va bo'yini piksellarda yoki foizlar hisobida berishimiz mumkin. Masalan,

 $\langle$ img srcq «Universitet.ipg» widthq50 heightq100>

kabi html yozuvi web sahifada eni 50, bo'yi 100 pikselga teng bo'lgan rasmni hosil qiladi yoki

<img srcq «Universitet.ipg» widthq50% heightq50%>

yozuvi web sahifada Universitet.ipg rasmining eni va bo'yini 50% ga kichraytirilgan ko'rinishini hosil qiladi.

Web sahifada rasm joylashtirilganda uning atrofida bo'sh joy bo'lmaydi, ya'ni undan oldingi va keyingi ma'lumotlar rasmga «yopishib» chiqadi. Bu xatolikning oldini olish uchun-rasmning atrofida bo'sh joy qoldirish uchun hspace va vspace buyruqlaridan foydalaniladi. Qoldirilishi kerak bo'lgan bo'sh joy piksellarda belgilanadi.

Hspace-rasmning chap va o'ng tomonidan bo'sh joy qoldiradi.

Vspace-rasmning tepasi va tagidan bo'sh joy qoldiradi.

Masalan,

< img srcq «Universitet.ipg» Hspaceq10 Vspaceq5> yozuvi sahifadagi rasmning chap va o'ng tomonidan 10 piksel, tepasi va tagidan 5 piksel joy qoldiradi.

Elektron darslik uchun eng kerakli bo'lgan imkoniyatlardan biri sahifadan sahifaga tez o'tish (gipermurojaat) imkoniyati htmlda ham mavjuddir. Gipermurojaat qilish uchun htmlda <a href> tegidan foydalaniladi. Uning umumiy holdagi ko'rinishi quyidagicha:

 $\langle a \rangle$  hrefq «manzil» kalit so'z $\langle G \rangle$ a

bu erda «kalit so'z» ihtiyoriy so'z bo'lib, u ekranda belgilangan holda ya'ni asosiy matndan boshqa rangda asosan ko'k rangda chiqadi. «Manzil» o'tish kerak bo'lgan joy, manzil. Kalit so'zning ishlash printsipi ham xuddi, Word va Power Point dagidek shaklda bo'ladi.

Html da har xil formalar yaratish mumkin. Formalar asosan turli xil so'rovlar o'tkazish uchun ishlatiladi. Formadagi savollar har xil bo'lishi mumkin, lekin ularni kiritish uchun bir xil teglardan foydalaniladi. Bu teglar savollar matni bilan birga javob oynasini ham hosil qiladi. Savol matni web sahifa tayyorlanayotganda kiritiladi. U tuzilishiga ko'ra asosan ikki turga bo'linadi:

1. Ihtiyoriy javob kiritish uchun mo'ljallangan.

2. Tavsiya etilgan javoblardan birini tanlash uchun mo'ljallangan.

Savollarni web sahifaning hohlagan joyiga shoylashti-rishimiz mumkin ya'ni formani hohlagan ko'rinishda hosil qilishimiz mumkin.

Forma <form> tegi bilan boshlanib <G'form> tegi bilan yakunlanadi. Formada savol-javob tashkil qilish uchun <input nameq« »> tegi qo'llaniladi. Bu teg yordamida savolga javob kiritish uchun matn maydoni hosil qilinadi. Matn maydoni nomi va o'lchami bilan farqlanadi. Uning umumiy ko'rinishi quyidagicha:

<p> «savol»

<input nameq «maydon nomi» sizeq « maydon o'lchami»>

bu erda maydon o'lchami biror sonni ifodalab, matn maydoniga o'shancha belgi kiritish mumkin. Ba'zan yozilgan javob bir satrga sig'masligi mumkin. Bunday hollarda <textarea> tegidan foydalaniladi. Bu teg tarkibiga maydon nomi (name), satrlar (rows), va ustunlar (cols) soni kiritiladi.

Masalan:

< textarea nameq «javob» rowsq8 colsq30>

yozuvi web sahifada 8 ta satr (qator) va 30 ta ustundan iborat «javob» nomli matn kiritish maydoni hosil qiladi. Demak, bu maydonga 240 tagacha belgi kiritish mumkin.

Ba'zan shunday savollar uchraydiki, ular uchun oldindan tavsiya etilgan javoblardan birini tanlash kerak bo'ladi. Bunday hollarda <input name> tegi tarkibida typeqsheckbox ko'rsatmasidan foydalaniladi. Uning umumiy ko'rinishini quyidagicha keltirish mumkin.

<p> Savol

 $br>$ 

<input nameq«maydon nomi» typeqsheckbox {tavsiya etilayotgan birinchi javob}

 $<sub>2</sub>$ 

<input nameq«maydon nomi» typeqsheckbox {tavsiya etilayotgan ikkinchi javob} <br>

……

<input nameq«maydon nomi» typeqsheckbox {tavsiya etilayotgan oxirgi javob}

Bu erda qo'shtirnoq ichidagi *maydon nomi* ekranda ko'rinmaydi, u faqatgina maydonga berilayotgan nom hisoblanadi. typeqsheckbox ko'rsatmasi ekranda kichik katakcha hosil qiladi va undan keyin tavsiya etilayotgan javob hosil bo'ladi. <br> tegi esa keyingi qatorga o'tishni ta'minlaydi.

#### **2.2. Elektron darslik yaratishda kompyuter grafikasi imkoniyatlari**

Elektron darslik qanchalik ko'rgazmalarga boy bo'lsa, uni o'zlashtirish shunchalik oson bo'ladi. Buning uchun elektron darslikda berilayotgan ma'lumotga mos keluvchi fotosuratlardan, rasmlardan foydalanish muhim ahamiyat kasb etadi. Biz darslikka kiritmoqchi bo'lgan grafikli ma'lumot bizning talabimiz darajasida bo'lmasligi mumkin. Masalan, rasm eski, dog'lari ko'p yoki boshqa sifat darajalari past bo'lishi mumkin. Bundan tashqari asosan grafik ma'lumotlar kompyuter xotirasida katta joy egallaydi. Bu erda ularning formati ham katta rol o'ynaydi. Hammamizga ma'lumki, .gif va .jpeg formatidagi rasmlar kompyuter xotirasida kam joy egallaydi va bu formatdagi rasmlarni har qanday kompyuter ko'ra oladi. Bunday rasmlardan darslikda foydalanish anchagina foydali bo'lib, bu eng avvalo darslikning kompyuter xotirasida kam joy egallashini ta'minlaydi. Ba'zan biz suratlarni (grafik ma'lumotlarni) har xil grafik dasturlar yordamida tayyorlashimizga to'g'ri keladi. Masalan, Paint grafik dasturida tayyorlangan grafik ma'lumotlar .bmp kengaytmasiga ega bo'lib, kompyuter xotirasida juda ko'p joyni egallaydi yoki skaner orqali kiritilgan grafik ma'lumotlar .tif kengaymasiga ega bo'lib, u ham xuddi shunday ko'p joy egallaydi. Bu ma'lumotlarni gif yoki jpeg formatlariga o'tkazish uchun grafik dasturlardan biri hisoblangan yuqori imkoniyatlarga ega bo'lgan **Adobe Photoshop** dasturidan foydalanamiz. Bu dastur orqali bir formatdagi rasmni ikkinchi formatga o'tkazishdan tashqari, undagi dog'larni o'chirish, eski rasmlarni qayta ishlash, rasmni yoki uning biror qismini boshqa rasmga ko'chirib o'tkazish, uning ranglarini o'zgartirish va hakazo ishlarni amalga oshirish mumkin.

**Adobe Photoshop** dasturi Windows muhitida ishlovchi elektron ko'rinishdagi fototasvirlarni tahrir qiluvchi grafik dasturdir.

 **Adobe Photoshop** dasturida ishlash uchun avvalo uni kompyuterimizga o'rnatib olishimiz kerak. Dasturini o'rnatishda iloji boricha o'zimiz tushunadigan tilda ishlovchi dasturini o'rnatishga harakat qilishimiz kerak. Hozirgi kungacha bu dasturning bir necha versiyalari chiqarilgan bo'lib, ularning ichida eng imkoniyati

ko'pi va eng oxirgi ishlab chiqilgan hamda hozirgi kunda keng foydalanilayotgani bu **Adobe Photoshop 7** dir. Biz bu dasturning ruscha variantidan foydalanishimiz mumkin.

Adobe Photoshop dasturi orqali rasmlar ustida ish olib boriladi. Buning uchun Fayl menyusining *otkro't* buyrug'ini bosish orqali kerakli rasmni ochib olishimiz va unda o'zgartirishlar kiritishimiz mumkin. Adobe Photoshop dasturi yordamida har qanday formatdagi rasmni ochishimiz va uni hohlagan ko'rinishdagi formatda saqlashimiz mumkin. Albatta, bu erda fayl menyusining *otkro't* va *soxranit kak...* buyruqlaridan foydalaniladi. Chunki rasmning qaysi formatda saqlanishi katta ahamiyatga ega bo'lib, bmp, tif, psd kabi formatlardagi rasmlar kompyuter xotirasida ko'p joy egallaydi va u rasmdan darslikda foydalansak darsligimizning hajmi oshib ketishi mumkin. Bundan tashqari, bu formatdagi fayllarni hamma dasturlar yoki kompyuterlar ham ocha olmaydi. Shuning uchun rasmlarni asosan gif va jpeg formatlarida saqlaymiz.

Boshqa grafik dasturlar kabi Adobe Photoshop dasturining ham asboblar paneli mavjud. Adobe Photoshop dasturining asboblar paneli ekranning chap tomonida joylashgan bo'lib, unda jami 46 ta asboblar mavjud. Ulardan 20 tasi bevosita dastur ishga tushirilganda darchada ko'rinib turadi. Qolgan 26 tasi esa keyinchalik dasturda ishlash jarayonida qo'shimcha buyruqlar yordamida ishga tushiriladi. Bundan tashqari Adobe Photoshop dasturining Navigator, ranglar bilan ishlash darchasi, tasvirning belgilangan qismi bilan ishlash darchasi va shu kabi darchalari mavjud bo'lib, ular foydalanuvchining imkoniyatlarini yanada oshiradi. Bu darchalar ekranning o'ng tomonida joylashgan.

# **2.3. Elektron o'quv qo'llanma yaratishda Delphi dasturlash muhiti imkoniyatlari**

Dasturlashning hozirgi kunda eng ommaviy usullaridan biri ob'ektga yo'naltirilgan dasturlashdir. Bu ob'ektga yo'naltirilgan dasturlashga quyidagi dasturlarni kiritishimiz mumkin: Visual Basic, Delphi, Java, CQQ va hokazo.

Hozirgi kunda ommalashgan dasturlash tillaridan biri Delphi, muxitidir. Delphi, – Windows operatsion tizimida dastur yaratishga yo'naltirilgan dasturlash muxiti hisoblanadi. Delphi da dastur tuzish zamonaviy vizual loyixalash texnologiyalariga asoslangan bo'lib, unda dasturlarning ob'ektga mo'ljallangan g'oyasi mujassamlashgan.

Delphi bir nechta muhim ahamiyatga ega bo'lgan texnologiyalar kombinatsiyasini o'zida mujassam etgan:

- ob'ektga mo'ljallangan komponentalar modullari;

- dastur ilovalarini vizual tuzish;

- ma'lumotlar bazasini tuzish uchun yuqori mashstabli vosita.

Delphi o'zida bir qancha zamonaviy ma'lumotlar bazasini boshqarish tizimlarini va dasturlash texnologiyalarini ma'lumotlar bazasini yaratishga imkon beradi.

Dasturiy ta'minotni ishlab chiqarish texnologiyasi sifatida quyidagilar nazarda tutiladi:

1. Qo'llanilayotgan kompyuterning barcha dasturlash vositalaridan foydalangan holda dasturlash usullari, dasturiy ta'minot ishonchliligi, dasturiy ishi xarakteristikalarini baholashni, loyixalash sifatini va dasturlar ishlab chiqarish vositalarini ko'zda tutib dasturiy ta'minotni yaratish.

2. Dasturiy ta'minot ishlab chiqarish texnologiyasi sifatida umumlashtirilgan va tizimlashtirilgan bo'limlar majmuasiga, dasturlash jarayonini optimal ravishda olib borish yo'llariga aytiladiki, bu yo'llar berilgan xususiyatlarga ega bo'lgan dasturlash mahsulotini yaratishga olib keladi.

3. Mutaxassislar talab qilingan darajadagi professional madaniyatga ega bo'lib, bular iloji boricha ishlab chiqarish quvvatini oshirishi lozim bo'ladi.

Bu jarayonga dasturiy mahsulot yaratilishiga bo'lgan talabdan boshlab uni tugatishgacha bo'lgan va bu mazsulotni foydalanuvchiga topshirishga va zarur bo'lgan hollarda mahsulotni o'zgartirishga ketgan vaqt kiradi.

Dasturiy ta'minotni ishlab chiqish texnologiyasiga bo'lgan asosiy talablar quyidagilardan iborat:

1. Dasturlash tillarini iloji boricha standartlashtirish, yaratilayotgan mahsulot ko'lamiga ko'ra dasturlash tilini tanlab olish.

2. Dasturiy mahsulot ishlashini hamma vaqt sinovdan o'tkazib turish va uning eng yuqori sifat ko'rsatkichiga ega bo'lishni ta'minlash.

3. Yaratilgan mahsulotda inson faktori iloji boricha minimumga tushirilishi lozim.

4. Dasturiy ta'minot ishlab chiqarish texnologiyasi va uni avtomatlashtirish vositalari ishlab chiqaruvchilar kollektivining bir maksad asosida ishlashini taqozo qiladi.

5. Dasturiy ta'minot yaratilishi jarayonini ma'lum bir hujjatlar asosida olib borish lozim. Bu hujjatlar iloji boricha magnit tashuvchilarda saqlanishi kerak bo'ladi. Ularga murojaat esa oddiy ko'rishda amalga oshirilishi kerak.

6. Dasturchining ishi juda yaxshi ishlab chiqarilgan informatsion ma'lumot strukturasi asosida olib borilishi lozim.

7. Texnologiyani avtomatlashtirish vositasi ishlab chiqaruvchilar mehnatining barcha bosqichlarini akslantirishi kerak bo'ladi.

8. Dasturiy ta'minot ishlab chiqarish texnologiyasi o'rganishga qulay ko'rinishda yaratilgan bo'lib, zarur bo'lgan hollarda maxsus tushuntirishlar asosida ishlashi shartdir.

9. Dasturiy ta'minotni yaratish jarayonini maxsus reja yoki kundalik asosida olib borilishi kerakki, bular yaratilayotgan strukturada saqlanishi lozim bo'ladi.

Dastur Delphi muxitida yaratildi. Bilamizki, bu til ob'ektga mo'ljallangan dasturlash muxiti hisoblanib, unda keng imkoniyatlar yaratilgan.

Ochilgan formaga Imege1, WebBrowser1, SpeedButton1 komponentalari qo'yildi va WebBrouser1 ma'lumotlar aks etadi.

SpeedButton1 komponenlari yordamida "Mundarija", "Qonunlar", "Test", "orqaga","oldinga" o'tish imkoniyatiga ega bo'lamiz.

Birinchi oynada mavzu bo'limlari "daraxt" ko'rinishida tasvirlanadi. Ikkinchi oynada mavzular alfavit bo'yicha tartiblangan bo'ladi. Shuningdek, ikkinchi oynada kerakli mavzuni tanlash uchun imkoniyat yaratilgan. Birinchi oynada mavzularni "daraxt" ko'rinishida ifodalash uchun TreeView komponentasidan foydalanildi. Ikkinchi oynada mavzular ro'yxatinin tartiblab chiqarish uchun ListBox xamda izlashni amalga oshirish uchun Edit komponentasidan foydalanildi. Mavzu bo'limlarini sozlash, faylga bog'lash, bog'langan fayllar ro'yxatini ko'rish va dasturdan chiqish kabi amallar yukori menyuga joylashtirildi. Yukori menyuni xosil qilish uchun MainMenu komponentasidan foydalanildi. Tanlangan mavzu bo'yicha ma'lumotlarni ochish uchun Button komponentasi asosiy formaga o'rnatildi. Tanlangan mavzu bo'yicha ma'lumotni namoyish etish uchun ikkinchi formada RichEdit komponentasidan foydalanildi. Shuningdek, ikkinchi formada ma'lumotlarni xotiraga olish va printerga chop etish imkoniyatlari yaratildi. Ma'lumotlarni printerga chop etish uchun PrintDialog komponentasidan foydalanildi.

Delphi tarkibiga kiruvchi MBni boshqarishda ishlatiladigan ilovalarni tuzish va ishlatish vositalariga quyidagilar kiradi:

 -BDE (Borland Datebase Engine). Borland ma'lumotlar ba'zasi mashinasi. Uning tarkibiga dasturlar to'plami kiritilgan bo'lib, ular lokal va klient server toifasining MBga murojaat qilishni va undan foydalanishni tashkil qilib beradi.

 -SQL LINKS. Boshqa MBBT bilan (Masalan, SysBase, Oracl, MsSQL Server) ishlash uchun drayverlar. Delphi tizimi Paradox va Dbase MBBT lari uchun SQLni ishlatmaydi, BDE yordamda bajaradi.

 -DBE administrator - bu utilita bo'lib MBga psevdonimlar, parametrlar va MB o'rnatish uchun ishlatiladi. Delphida tuzilgan ilova yordamida MB bilan ishlash vaqtida Mbdan foydalanish uning psevdonimi bo'yicha amalga oshiriladi.

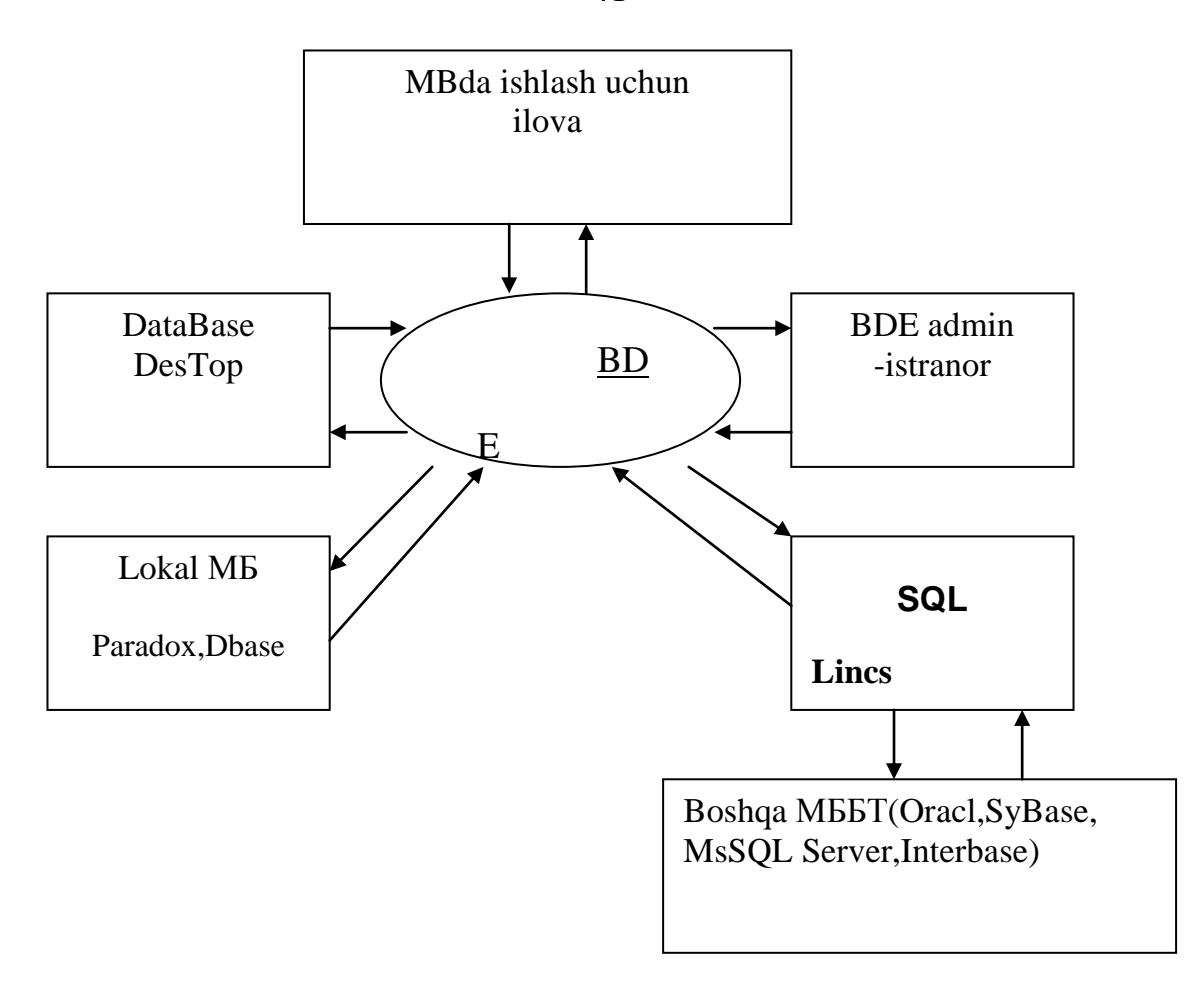

-DataBase Destop (DBD). Mbni ko'rish, taxrirlash va tashkil qilish uchun maxsus vosita (utilita). Bu utilita asosan Paradox va Dbase MBBT uchun uning jadvallari bilan ishlashga yo'naltirilgan bo'lib, ayrim hollarda boshqa tashqi MBBT jadvallari bilan ishlashda ham foydalaniladi. Ilovalarning o'zaro bog'lanishining umumiy modeli quyidagi sxemada berilgan

 -DataBase Explorer (SQL Explorer). MB psevdonimi, konfiguratsiyasi va strukturasini ko'rish, hamda MB jadvaliga so'rov berish utilitalarini o'z ichiga oladi.

-SQL manitor. SQL so'rovlarini bajarish vositasi.

 -Visual Query Builder. Delphi tarkibiga kiruvchi vosita bo'lib, SQL –so'rovlarini avtomatlashtirishni tashkil etadi.

 -Data Dictionary –ma'lumotlar lug'ati. MB jadvali maydonlari atributini saqlaydigan vosita.

.

 -MB bilan ishlash uchun vizual bo'lmagan komponentalar. Vizual bo'lmagan komponentalar ilovalar bilan MB jadvalini bog'lashga xizmat qiladi. Bu komponentalar Data Access kompanentalar palitrasida joylashgan.

 -MB bilan ishlash uchun vizual komponentalar. Delphi vizual komponentalari ma'lumotlar to'plami yozuvlarini (masalan, komponenta TDBGrid) akslantirish uchun va foydalanuvchiga qulay interfeys yaratish uchun ishlatiladi. Bu komponentalir Data Controls komponentalar palitrasida joylashgan.

 -Hisobotlar tuzish uchun komponentalar. Bu komponentalar 20 dan ortiq bo'lib ular Qreport komponentalar politrasida joylashgan bo'lib, hisobotlarni tuzish uchun ishlatiladi.

MB tayyor ilovasi bilan ishlash uchun vositalarning umumiy tarkibi quyidagi sxemada keltirilgan.

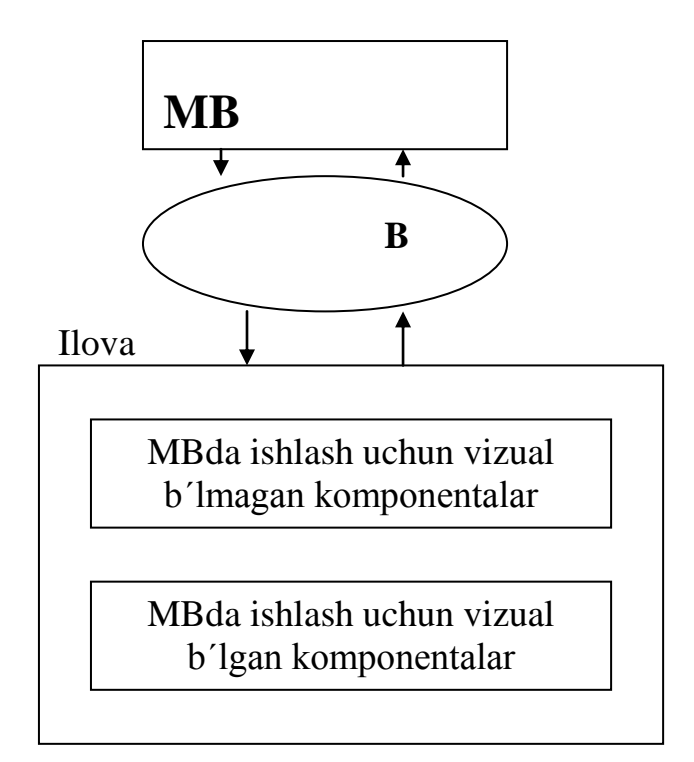

Bu sxemaga asosan, biz quyidagi ketma-ketlik zanjiriga ega bo'lamiz.

#### **Ilova q> BDE q> MB**

Vizual bo'lmagan komponentalardan BDE ga to'g'ridan to'g'ri chiqiladi, u foydalanuvchi interfeysini ta'minlaydi. Delphi yordamida MB bilan ishlash uchun yaratilgan dasturlarning asosiy xususiyati ularda BDE ishlatilishidir. BDE ning asosiy vazifasi dasturlar bilan MB o'rtasida bog'lovchi ko'prik vazifasini bajaradi.

### **MB bilan ishlash uchun Delphi komponentlari.**

Delphi MB bilan ishlashda etarlicha katta guruh komponentalariga ega.

**Data Access** (ma'lumotlarga ruxsat yoki ma'lumotlardan foydalanishga ruxsat) sahifasida MBni boshqa ma'lumotlar bilan o'zaro ta'sirida ishlatiladigan komponentalar mavjud. Ularning ko'pi vizual bo'lmagan (ko'rinmaydigan) bo'lib o'z ichiga jadval, so'rov, ko'rish, o'zgartirish va boshqalar tavsifini oladi.

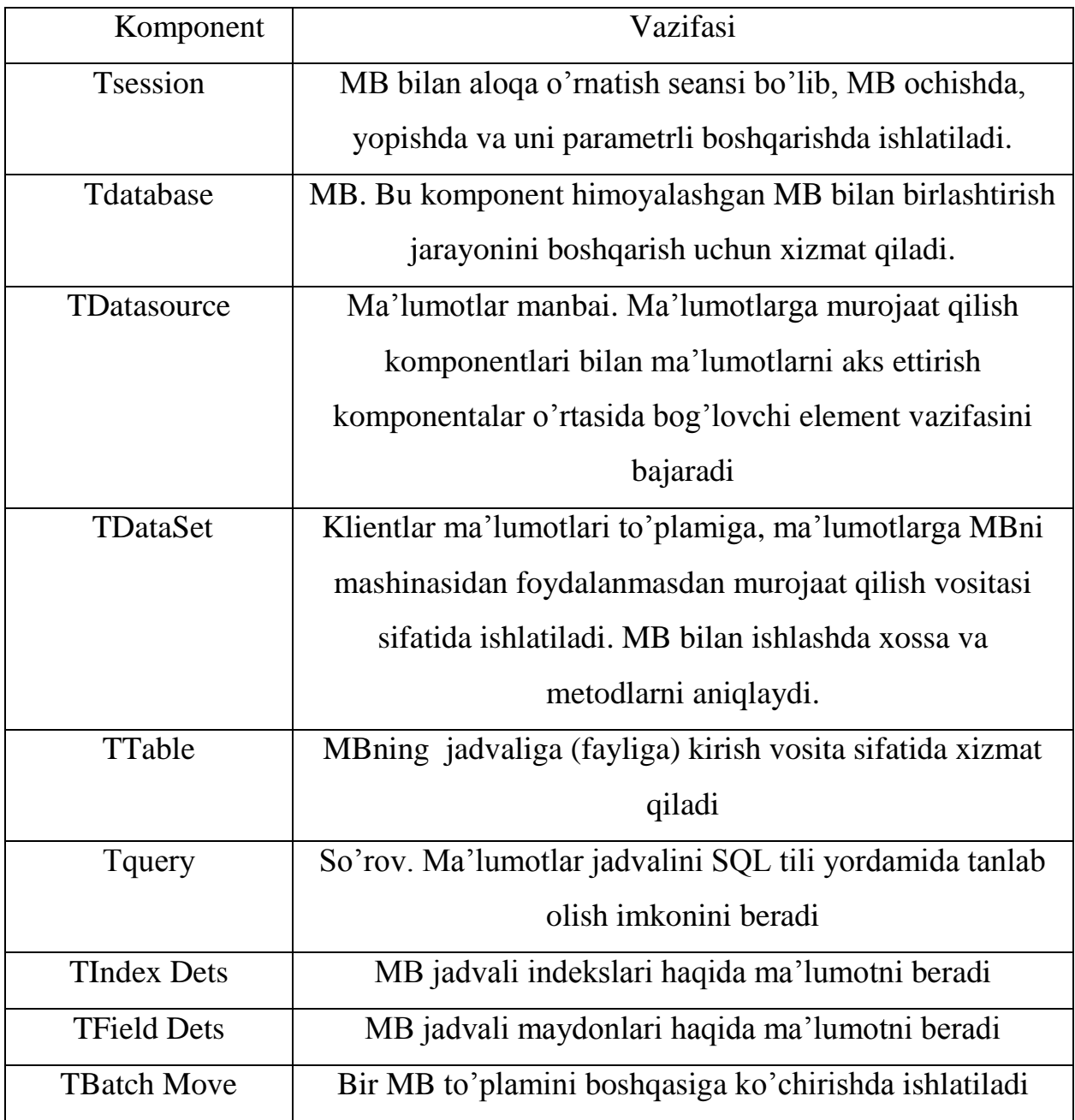

**Data Controls (**ma'lumotlar bilan bog'liq elementlarni boshqarish) sahifasida asosan vizual komponentalar bo'lib ularga ma'lumotlar bilan bog'liq komponentalar deyiladi.

Delphi ma'lumotlar bazasi bilan muloqot (unga murojaat) qilish uchun Data Source komponentini ishlatadi. Bu komponent to'g'ridan to'g'ri ma'lumotlarni belgilamaydi, u Data Set komponentasiga murojaat qiladi.

MB bilan ishlash uchun vizual komponentlar haqida ma'lumotlar

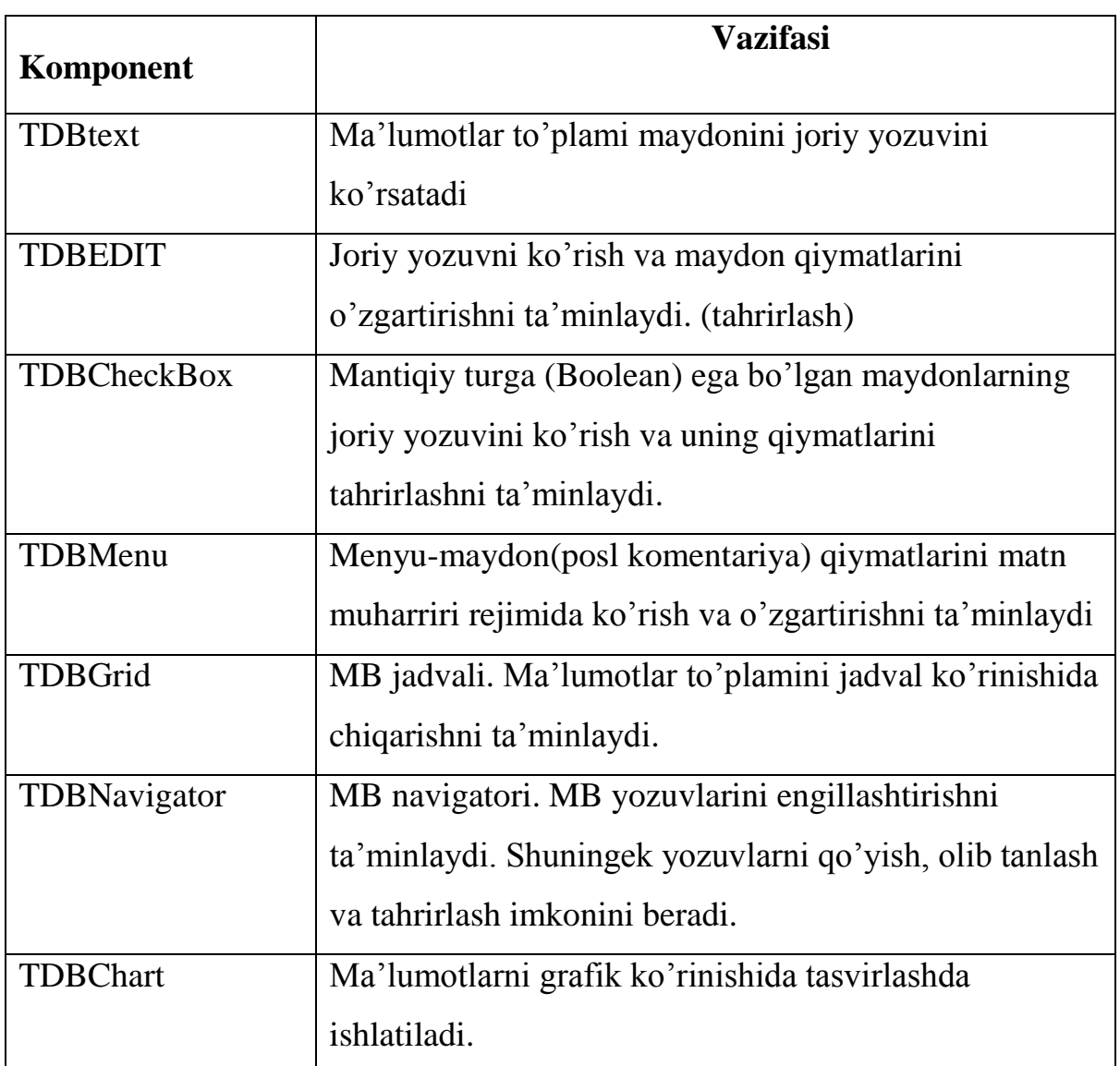

## **Delphi ning multimediali imkoniyatlari**

Delphi tili multimediyali dastur ishlab chiqish uchun dasturchilar ixtiyoriga ikkita komponentani taklif qiladi:

- Animate sodda animatsiyalarni chiqarishga imkon beradi (xuddi fayllardan nusxa olishda foydalanuvchilarga ekranda ko'rinib turadigan animatsiyalarga o'xshash);
- MediaPlayer yanada murakkabroq masalalarni hal qilish uchun yordam

beradi. Masalan, videoroliklar, ovozlar, ovozli animatsiyalar.

#### **Animate komponentasi**

Animate komponentasining nishoni **Win32** qurollar panelida joylashgan. (2.3.1-rasm.) U kadrlari AVI-fayllarda joylashgan sodda animatsiyalar bilan ishlashga imkon beradi.

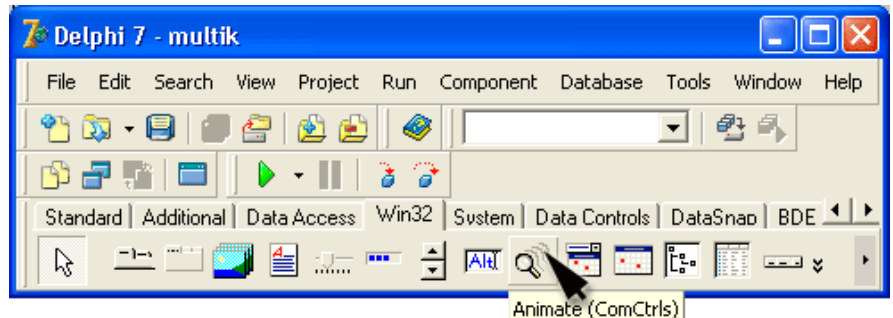

**2.3.1-расм.** Animate компонентаси

**Eslatma:** AVI-faylda joylashgan animatsiyalar ovozli effektlar jo'rligida bo'lishi mumkin. Animate komponentasi faqat tasvirlarni qayta tiklashni (qo'yishni) ta'minlay oladi. Ovozli animatsiyalarni to'laqonli qo'yish imkoniyatiga ega bo'lish uchun **MediaPlayer** komponentasidan foydalanish lozim. .

Animate komponentasini formaga odatdagi usullar bilan joylashtirish mumkin. Formaga bu komponentani qo'shilganidan so'ng uning hususiyatlarining qiymatlarini belgilash kerak. Bu hususiyatlar ro'yxati 2.3.1-jadvalda keltirilgan.

Animate komponentasining hususiyatlari

**2.3.1-jadval.**

| Hususiyati        | Mazmuni                                                     |
|-------------------|-------------------------------------------------------------|
| Name              | Komponenta nomi. Komponenta hususiyatiga murojaat qilish,   |
|                   | hulqini boshqarish uchun qo'llanadi                         |
| FileName          | Komponenta yordamida aks ejttiriladigan animatsiya yozilgan |
|                   | AVI-faylning nomi                                           |
| <b>StartFrame</b> | Animatsiyani qo'yish boshlanadigan kadrining nomeri         |
| stopFrame         | Animatsiyani tugatiladigan kadrining nomeri                 |
| Activate          | Animatsiya kadrlarini ko'rsatish jarayonini aktivlashtirish |
|                   |                                                             |

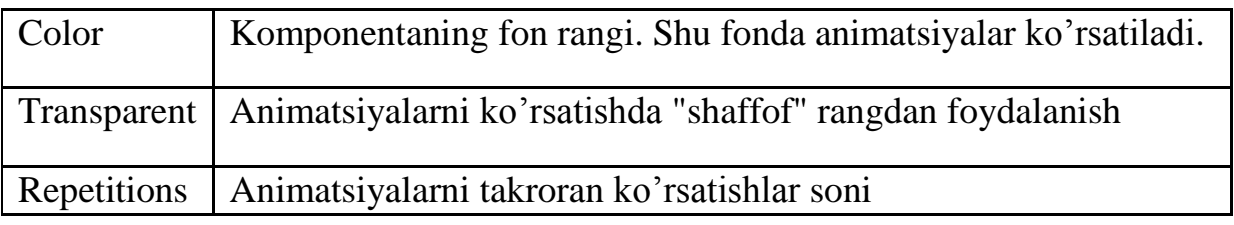

Shuni yodda tutish lozimki, Animate komponentasi faqat animatsiyali AVIfayllarni qo'yish uchun moslashgan. Agar ovozli animatsiyalarni qo'yishga urinilsa, Delphi ko'rsatilgan faylni ocha olmasligi haqida axborotni ekranga chiqaradi: **(Cannot open** AVI).

AVI-faylning ichida nima borligini (faqat animatsiyami yoki ovoz ham bormi?) ko'rish uchun Windows muhitida turib kerakli papkani ochiladi, AVIfaylni ajratiladi va kontekst menyusidan **Svoystva** buyrug'i tanlanadi. Natijada **Svoystva** oynasi ochiladi. Bu oynaning **Svodka** (12.2-rasm.) bo'limida tanlangan faylning mazmuni haqidgi batafsil ma'lumot ekranga chiqariladi.

Button1 tugmasi animatsiyalarni ko'rish jarayonini boshlashga hamda to'xtatishga xizmat qiladi. Animatsiyalarni uzluksiz ko'rsatish jarayonini **Boshlash** tugmasining **Onclick** xodisalarni qayta ishlash protsedurasi hal qiladi. U Active hususiyatiga True qiymatini beradi. Shu protseduraning o'zi Button1 tugmasidagi **Boshlash** matnini **To'xtatish** ga almashtiradi. Animatsiyalarni qo'yish rejimi RadioButton1 va RadioButton2 o'chirgichlaridan birini tanlash orqali belgilanadi. Bu o'chirgichlardagi Onclick xodisalarni qayta ishlash protseduralari Enabled hususiyatining qiymatiga bog'liq ravishda boshqarish tugmalariga ruxsat beradi yoki ta'qiqlaydi: animatsiyalarni qo'yish jarayonini faollashtirish (Button1), navbatdagi (Button2) va avvalgi (Button3) kadrlarga o'tish. Animatsiyalarni uzluksiz ravishda ko'rish rejimida **To'xtatish** (Button1) tugmasining OnClick xodisalarni qayta ishlash protsedurasi Active hususiyatiga False qiymatini beradi va shu bilan animatsiyalarni qo'yish jarayonini to'xtatadi.

Animate komponetasi dasturchiga o'zining dasturlarida Windows dagi standart animatsiyalardan foydalanishga imkon beradi. Animatsiyalarning ko'rinishi SommonAVI hususiyatining qiymati bilan belgilanadi. Bu qiymatlar

nomlangan konstantalar orqali beriladi. 2.3.2-jadvalda ayrim nomlangan konstantalar, animatsiya ko'rinishi va animatsiya ma'nosi keltirilgan.

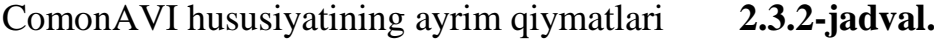

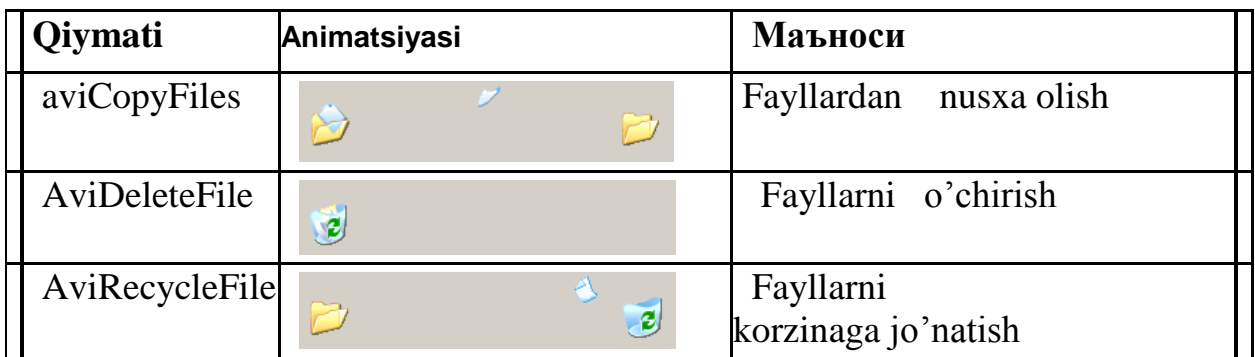

## **MediaPlayer komponentasi**

MediaPlayer komponetasining nishoni **System** qurollar panelida (2.3.2 rasm.) joylashgan. Bu komponenta videorliklar, ovoz va ovozli animatsiyalarni ko'rish uchun mo'ljallangan.

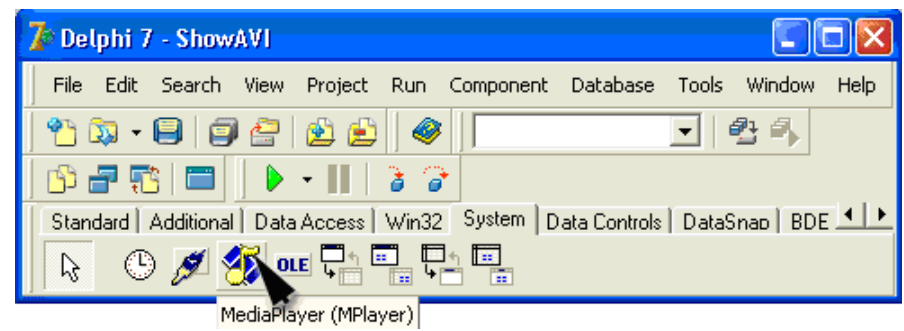

**2.3.2-расм.** MediaPlayer компонентасининг нишони

Formaga MediaPlayer komponetasi qo'shilganidan so'ng, formada tugmalar gruppasi paydo bo'ladi. (2.3.3. - rasm.) Bu tugmalarning vazifalari 2.3.3. jadvalda keltirilgan. MediaPlayer komponentasining hususiyatlari esa 2.3.4 jadvalda berilgan.

| - 1<br>$\overline{\phantom{a}}$<br>$\overline{\phantom{a}}$<br>$\overline{\phantom{a}}$<br>$\sim$<br>$\cdot$ $\cdot$<br>$\bullet$<br>$\ddot{\phantom{1}}$<br>$\ddot{\phantom{1}}$ | Form1 |  |  |  |  |  |  |  |  |
|----------------------------------------------------------------------------------------------------|-------|--|--|--|--|--|--|--|--|
|                                                                                                    |       |  |  |  |  |  |  |  |  |
|                                                                                                    |       |  |  |  |  |  |  |  |  |
|                                                                                                    |       |  |  |  |  |  |  |  |  |

**2.3.3. - rasm.** MediaPlayer komponentasi

| Tugma                 | <b>Belgilanishi</b> | <b>Vazifasi</b>                                                                   |
|-----------------------|---------------------|-----------------------------------------------------------------------------------|
| Qo'yishni<br>boshlash | btPlay              | Ovoz yoki video ko'yishni boshlash                                                |
| Pauza                 | btPause             | Ko'rsatishda pauza qilish                                                         |
| Stop                  | <b>btStop</b>       | Ko'rsatishni to'xtatish                                                           |
| Navbatdagisi          | btNext              | Navbatdagi kadrga o'tish                                                          |
| Avvalgisi             | btPrev              | Avvalgi kadrga o'tish                                                             |
| Qadam                 | btStep              | Navbatdagi ovozli parchaga o'tish, masalan,<br>CD dagi navbatdagi muzikaga o'tish |
| Орқага                | <b>btBack</b>       | Avvalgi ovozli parchaga o'tish, masalan,<br>CD dagi avvalgi muzikaga o'tish       |
| Yozish                | btRecord            | Yozish                                                                            |
| Ochish/Yopish         | btEject             | CD-disk yurituvchini ochish yoki yopish                                           |

MediaPlayer komponentasining tugmalari **2.3.3.-jadval.**

# MediaPlayer komponentasning hususiyatlari **2.3.4-jadval.**

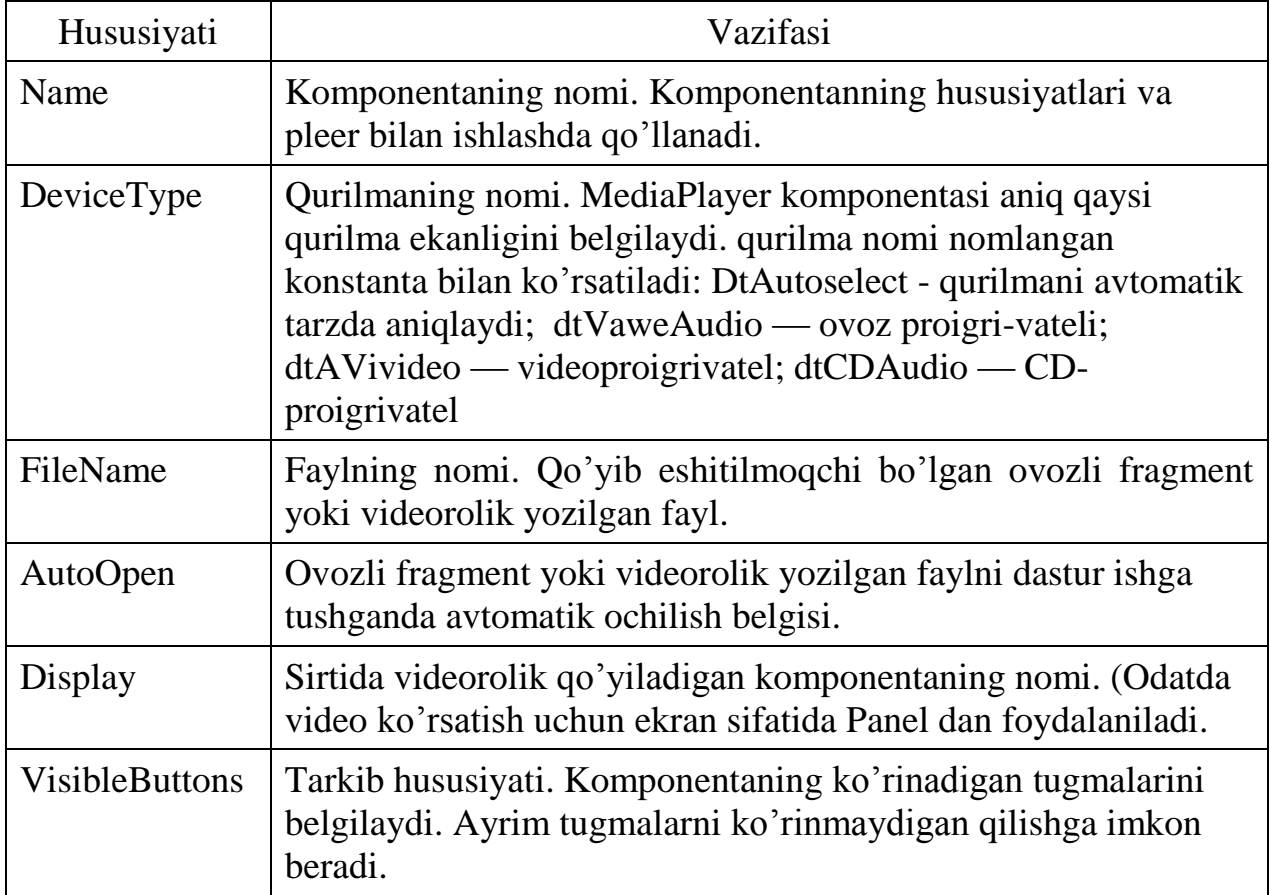

48

**Ovozlarni eshitish.** Ovozli fragmentlar odatda kengaytmasi WAV bo'lgan fayllarda saqlanadi. Masalan, C:/Winnt/Media katalogida Windows ning standart ovozli fayllari saqlanadi.

Dastur ishga tushgan zahoti onFormActivate xodisalarni qayta ishlash protsedurasi MediaPlayer1 komponentasiga nisbatan Play metodini qo'llaydi. (Bu metodning vazifasi **Eshitish** tugmasining vazifasi bilan bir hil.) Shu protseduraning o'zi C:\WINDOWS\MEDIA katalogidagi WAV-fayllari ro'yxatini aniqlaydi. Ro'yxatni hosil qilishda FindFirst va FindNext funktsiyalaridan foydalaniladi. Ular mos ravishda birinchi va navbatdagi qidirish shartini qanoatlantiruvchi fayllarni qidiradi. Xar ikki funktsiyaga parametr sifatida WAVfayl niqobi (qidirish sharti) hamda Name maydoni qidirish shartini qanoatlantiruvchi fayl nomiga teng bo'ladigan SearchRec struktura-o'zgaruvchisi beriladi.

**2.4. Informatika fanidan yaratilgan elektron darslikning asosiy talablari va foydalanish yo'riqnomasi**

**Darslik tuzilishi:** 17 mavzudan iborat bo'lib, har bir mavzuda 5 ta test savollari xamda 2ta dan amaliy-laboratoriya ishilari mavjud. Ishlashda qulaylik tug'dirish maqsadida darslik o'zbek tilining ikki hil orfogratsiyasi (kiril va lotin grafikasi shakli) da berilib, darsning bayoni ikki hil usulda: matnli va ovozli shaklda olib boriladi.

#### **Darslikka bo'lgan asosiy talablar talablar:**

IBM PC va shunga o'xshash rusumdagi kompyuter (CPU-333 MGts va undan yuqori); HDD - 56 Mb bo'sh joy. DRR 2 Gb yoki undan yuqori (operativ xotira); CD-Rom - 4x va undan yuqori; SoundCard; Windows - 9x, Me, Nt, XP operatsion tizimlaridan biri; 800 x 600 kengaytmali yoki undan yuqori bo'lgan video kengaytma;

Darslikdan foydalanishda qulaylik yaratish maqsadida ikki usulda: darslikni kompyuterga o'rnatish yoki to'g'ridan to'g'ri CD diskdan foydalangan holda foydlanash mumkin. Buning uchun CD disk ishga tushirilganda hosil bo'lgan muloqot oynasidan kerakli bo'lim tanlanadi.

#### **Darslikni o'rnatish tartibi:**

1. Darslik yozilgan CD disk CD ROM ga o'rnatiladi.

2. Hosil bo'lgan muloqot oynada <sup>phitophatika Aapcnirii</sup> papkasi mavjud. Ushbu papkada quyidagi papka va fayllar jamlangan.

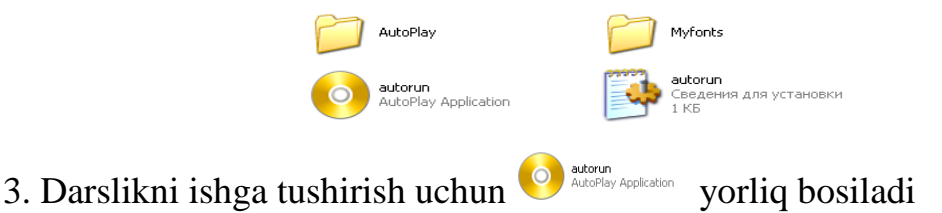

## **Darslikdan foydalanish:**

Darslikni ishga tushirsangiz quyidagi muloqot oynasi hosil bo'ladi:

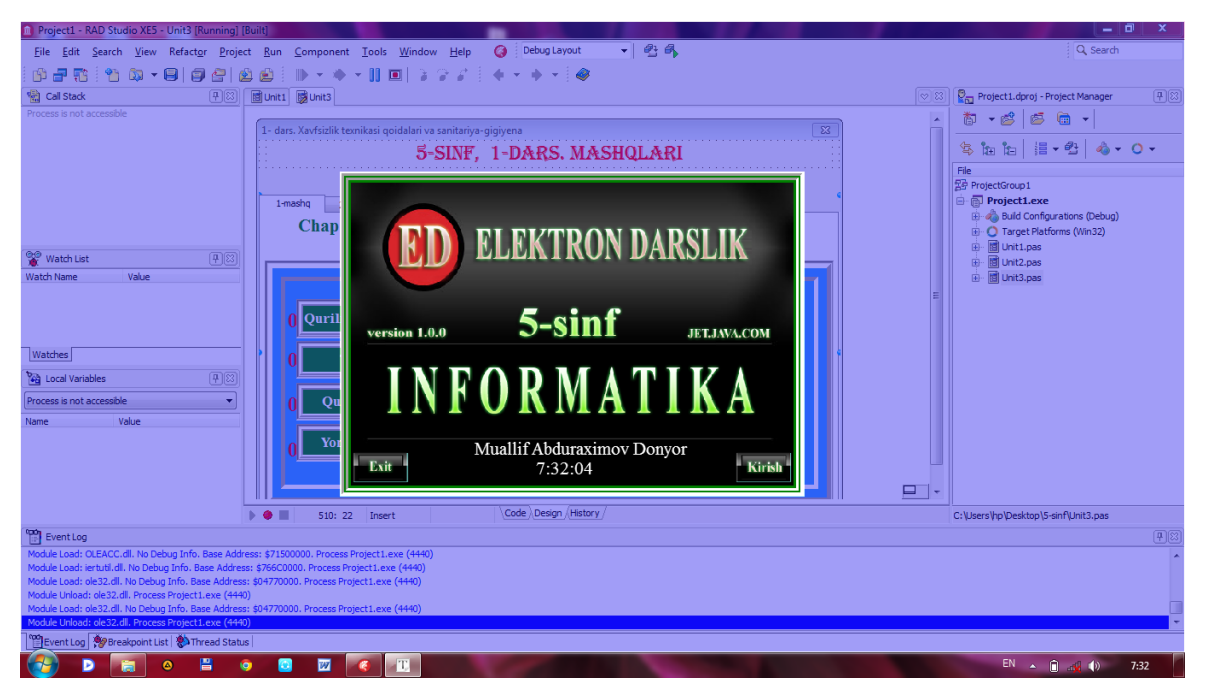

Unga e'tibor bersangiz darslikning muloqot oynasi damida kerakli bandni tanlash orqali darslikka kiriladi.

Elektron darslik quyidagicha ko'rinishga ega:

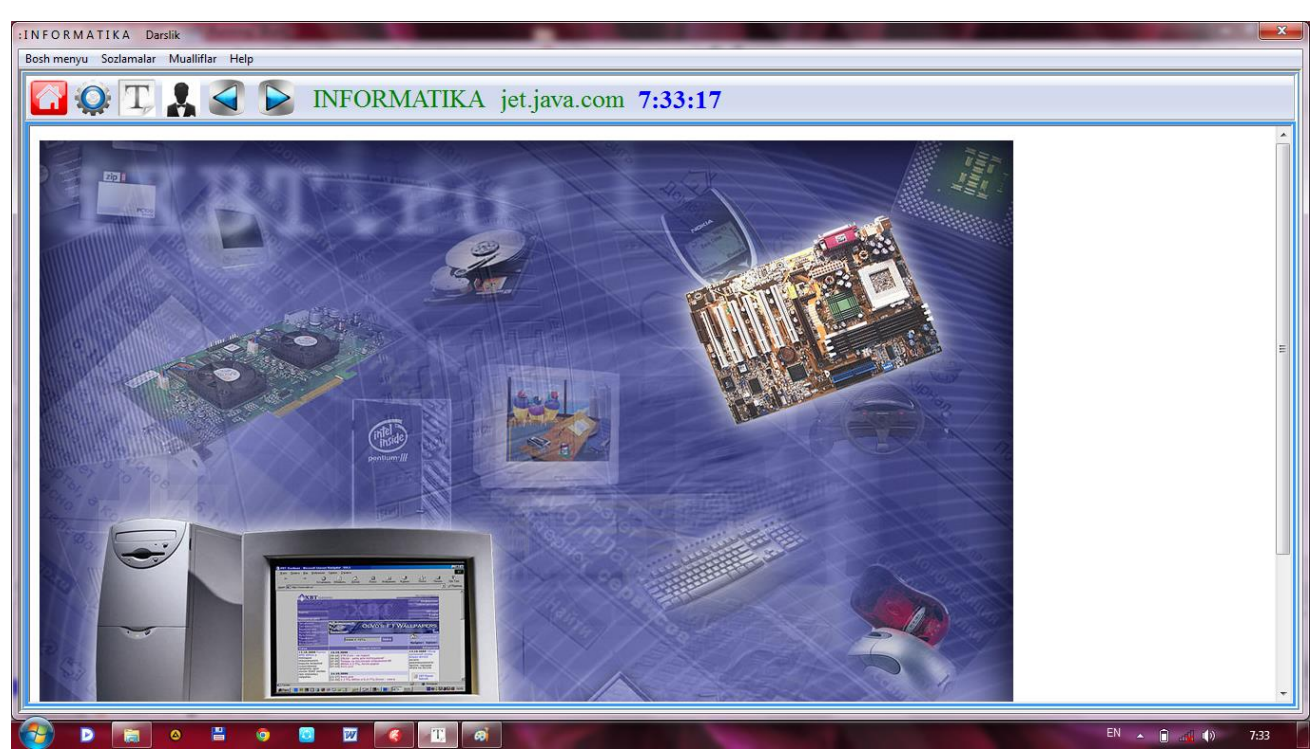

Yuqoridagi oynadan ko'rinib turibdiki, elektron darslikning menyu qatori orqali darslik imkoniyatlaridan foydalanish imkoniyati qulay ko'rinishda ifodalangan.

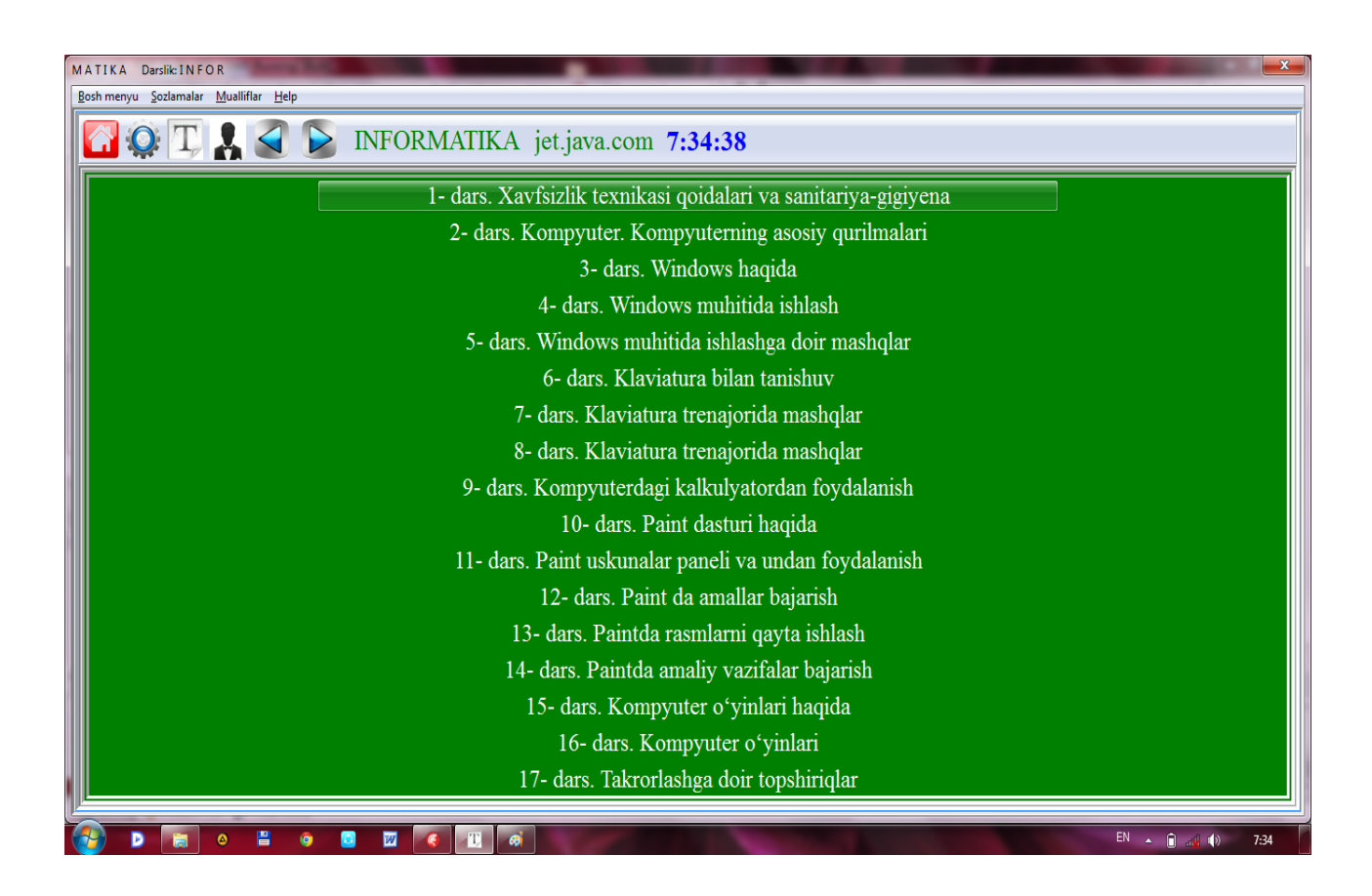

Elektron darslikning mavzular qismining ko'rinishi.

## **Darslikning dasturiy qismi:**

Darslik AutoPlay Media Studio 5.0 (nazariy va laboratoriya ishi qismlari), Delphi X E 5 , MsWord 2003 (darslikning matni), Windows Movie Maker (video qismi), Zvukozapis(ovoz qismi) dasturlaridan foydalanilgan holda ishlab chiqilgan.

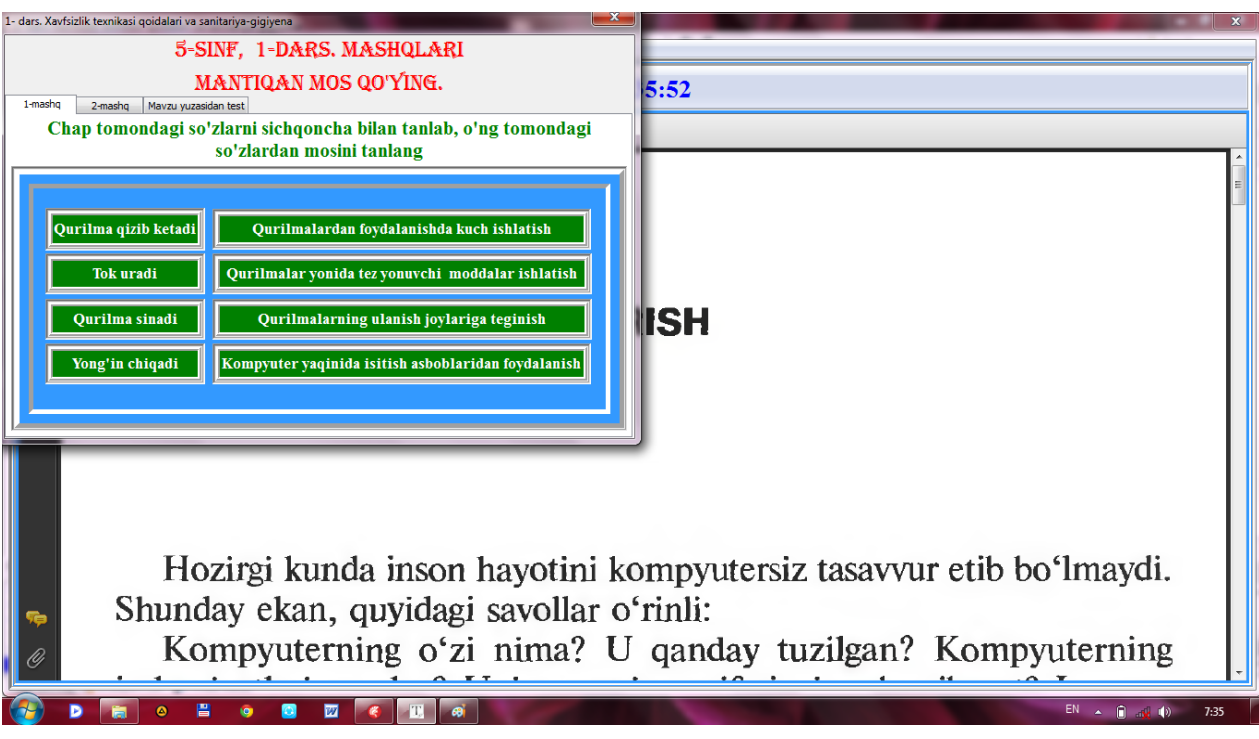

Elektron darslikning mavzular tayyorlangan amaliy mashg'ulotlar va test savollari nazorati qismining ko'rinishi

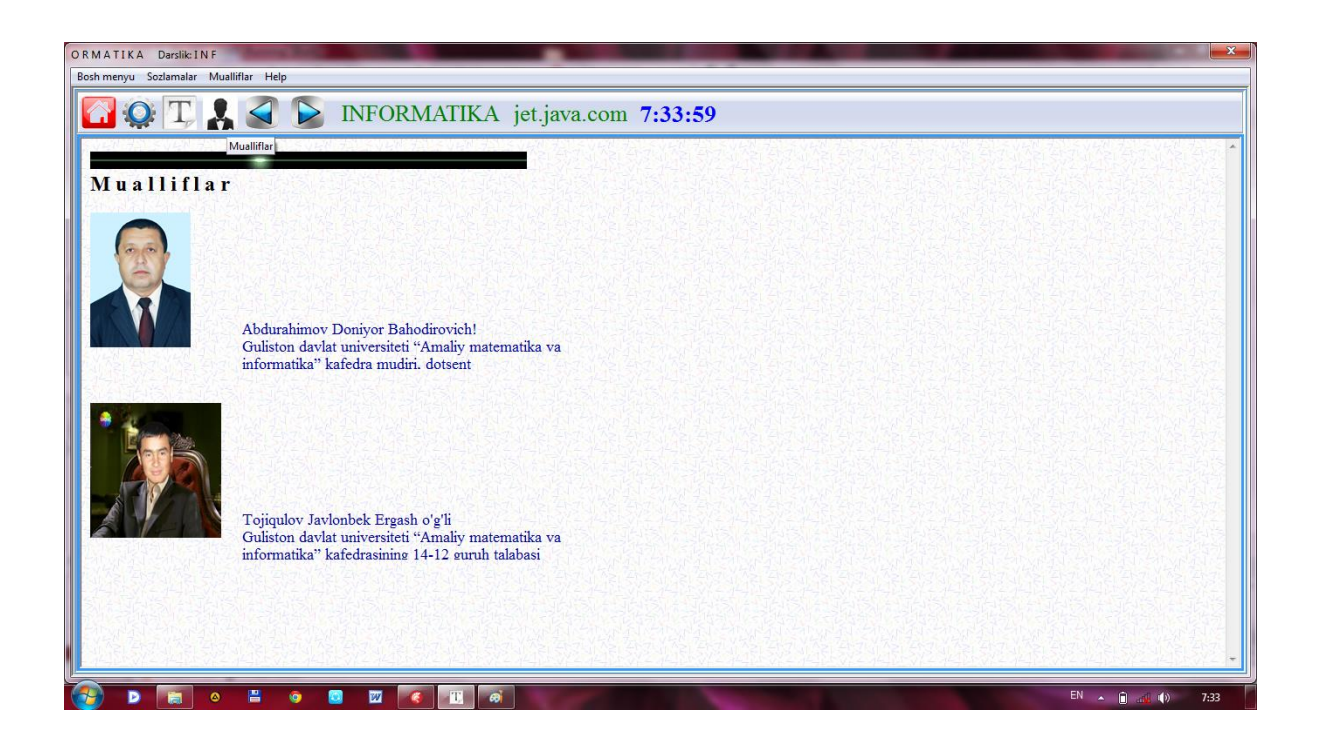

**Mualliflar haqida ma'lumot olish**

#### **Xulosa va takliflar**

Hozirgi ilm-fan jadal sur'atlarda taraqqiy etayotgan davrda zamonaviy axborot-kommunikatsiya tizimlarini keng joriy etish muhim masalalardan biri hisoblanadi. Jamiyatda turli fan sohalarida bilimlarning tez yangilanib borishi ta'lim oluvchilar oldiga muntazam va mustaqil ravishda bilim izlash vazifasini qo'ymoqda. Bu muammolarni hal etish uchun esa, o'quv adabiyotlarining yangi avlodlarini yaratish, ularni tayyorlash borasidagi ilmiy-uslubiy, tashkiliy va moliyaviy ishlarni amalga oshirish dolzarb vazifalardan hisoblanadi.

Elektron darslikning o'quv jarayonida o'quv materiallaridan foydalanish uchun keng imkoniyatlar yaratadigan o'quv vositasi sifatida alohida o'rni bor.

Tajribadan ma'lumki, inson eshitish a'zolariga nisbatan ko'rish a'zolari yordamida olingan ma'lumotlarni 5 marotaba ortiq eslab qolishi mumkin. Eshitish a'zolaridan farqli ravishda ko'rish a'zolaridan olinayotgan ma'lumotlar qayta «kod»lashtirilmay, to'g'ridan-to'g'ri xotiraga o'tadi va uzoq saqlanadi.

BMIda tavsiya etilayotgan elektron darslikda an'anaviy darslikka qaraganda o'quv materiallarini namoyish qilish uchun keng imkoniyatlar yaratilgan. Elektron darslik o'quvchilarning ko'proq mustaqil ishlashlari uchun mo'ljallangan didaktik funktsiyalarni bajarish bilan bir qatorda, o'quv jarayoniga qo'yilgan barcha talablarga javob beradi.

Shunday qilib, elektron darsliklarni ta'lim jarayoniga tadbiq etishda ularning pedagogik tomonlaridan tashqari, psixologik va gigienik tomonlarini ham e'tiborga olish, o'quvchilarning intellektual qobiliyatlarini va ularning bu jarayonda faol ishtirok etishini ta'minlaydi. Elektron darslikdan foydalanish jarayonida multimedia vositalaridan to'liq foydalanilgan. Demak, elektron darslikni elektron multimediali qo'llanma deb atash ham mumkin.

Foydalanuvchilar uchun quyidagi asosiy xulosa va takliflarni keltiramiz:

1. O'quv jarayonida elektron darsliklarning o'rni va axamiyati to'g'risidagi nazariy va amaliy ma'lumotlar bayon etilgan.

2. O'quv adabiyotlarining yangi avlodini yaratishga qo'yiladigan talablar uning tuzilishi, shakllari xamda dars jarayonini samaradorligini oshirishdagi imkoniyatlari aniq va amaliy ishlanmalar ko'rinishida asoslangan.

3. Kompyuter texnologiyalaridan o'quv jarayonida foydalanish printsiplari, vositalari va imkoniyatlari xaqida etarlicha nazariy va amaliy ma'lumotlar keltirilgan.

4. Microsoft Word va Html da elektron darsliklar yaratish texnologiyalari asosida dasturiy ta'minot yordamida boshlang'ich elektron ko'rinishdagi qo'llanmalarni loyixalash ishlari xaqidagi ma'lumotlar amaliy ko'rinishda yoritilgan, bu esa turli fan o'qituvchilariga o'z yo'nalishlari bo'yicha kompyuter yordamida o'quv mashg'ulotlarini olib borish imkoniyatlarini beradi.

5. Xozirda yuqori darajali dasturlash texnologiyalarini o'zida mujassamlashtirgan, interaktiv usullarni yaratishga imkon beruvchi Macrmidia Flash dasturiy vositasining imkoniyatlari xakidagi ko'rinishlar amaliy ko'rsatmalar asosida yoritilgan.

6. Magistrlik dissertatsiyasida «Informatika» fanidan elektron multmediali darslik tadqiqot ishining birinchi bobida keltirilgan talablar asosida yaratilgan.

Xulosa qilib aytganda, elektron multimediali qo'llanmalar pedagog xodimlar va o'quvchi talabalar uchun keng miqyosda imkoniyatlar yaratadi. Elektron multimediali qo'llanmalar asosida o'quv jarayonini tashkil qilish o'quv materiallarini fanning so'nggi yutuqlari asosida tezkor tarzda yangilab borish va shunga o'xshash bir qator afzalliklar tug'diradi.

## **FOYDALANILGAN ADABIYOTLAR**

1. Karimov I. A. "O'zbekiston mustaqillikka erishish ostonasida" Toshkent "O'zbekiston" 2012-yil 439 b.

2. Karimov I.A. "BMT sammatining ming yillik rivojlanish maqsadlariga bag'ishlangan yalpi majlisidagi nutqi" ni o'rganish bo'yicha o'quv- uslubiy qo'llanma. Toshkent "Iqtisodiyot" 2010 yil 144 b.

3. Karimov I. A. "Yuksak ma'naviyat yengilmas kuch" Ma'naviyat Toshkent 2008yil 173 b.

4. Karimov.I.A "Asosiy vazifamiz-vatanimiz taraqqiyoti va xalqimiz farovonligini yanada yuksaltirishdir". T: "O'zbekiston" 2010.26 b.

5. Kadrlar tayyorlash milliy dasturi, Xalq ta'limi J.T, 1998, № 1,5,41 b.

6. Yo'ldashev. U. Informatika O'quv qo'llanma.-T., 2011.-51 b.

7. Yuldashev U. D., Boqiyev R. R., Zokirova F. M. – Informatika – T.: G'. G'ulom nashriyoti, 2002 y., 238 b.

8. «Axborotlashtirish to`g`risida».O`zbekiston Respublikasining qonuni. Toshkent shahri, 2003 yil 11 dekabr.

9. «Kompyuterlashtirishni yanada rivojlantirish va axborot – kommunikatsiya texnologiyalarini joriy etish to`g`risida» O`zbekiston Respublikasi Prezidentining farmoni. 30 may 2002 yil.

10. «Kompyuterlashtirishni yanada rivojlantirish va axborot – kommunikatsiya texnologiyalarini joriy etish chora – tadbirlari to`g`risida», O`zbekiston Respublikasi Vazirlar mahkamasining qarori. 6 iyun 2002 yil, 200 son.

11. 2005 yil 21-fevraldagi 34 sonli «Talaba mustaqil ishini tashkil etish to`g`risida»gi buyruq bilan tasdiqlangan namunaviy nizom.

12. O'zbekiston Respublikasi Oliy va o'rta maxsus ta'lim vazirligi. O'rta maxsus kasb-hunar markazi o'quv dasturi. INFORMATIKA T.: 2010 yil.18 b.

13. R.X.Alimov ,B.Yu.Xodiyev, K.Alimov va boshq. G`S.S.G`ulomovning umumiy tahriri ostida. Milliy iqtisodda axborot tizimlari va texnologiyalari: Oliy o`quv yurtlari o'quvchilari uchun o`quv qo`llanma. T.: «Sharq»,2004. –320 b.

14. Abduqodirov.A.A va boshqalar "Axborot texnalogiyalari :Akademik litsey va kasb xunar kollejlari uchun darslik" T: O'zbekiston 2001 yil-250 b.

15. Informatikaning umumiy O'rta ta'lim o'quv dasturi O'zbekiston Respublikasi xalq ta'limi vazirligining axborotnomasi. 2000. 4-maxsus son.

16. O'zbekiston Davlat ta'lim standarti: o'rta maxsus va kasb xunar ta'limi umumta'lim fanlari\\Ma'rifat. T: 2000 4 noyabr. № 86.

 17. I.Isoqov, D.Abdurahimov, D.Toshtemirov. Oliy ta'limda bitiruv malakaviy ishlarni tayyorlash va himoya qilish. Uslubiy ko'rsatma. Guliston, 2015 y., - 24 b.

 18. Akademik litsey va kasb-hunar kollejlari uchun me'yoriy-huquqiy hujjatlar to'plami. O'rta maxsus, kasb-hunar ta'limi Markazining 2005 yil 17 avgustdagi 192-sonli buyrug'i bilan tasdiqlangan. – Toshkent, 2005. - 32 b.

 19. Aripov M., Haydarov A. Informatika asoslari. Akademik litsey va kasbhunar kollejlar uchun o'quv qo'llanma. - Toshkent, 2002. - 431 b.

 20. Aripov M., Imomov T., Irmuxammedova R., Sagatov M., Xaydarov A., Yakubov A. Informatika. Axborot texnologiyalari. O'quv qo'llanma. 1- qism. - Toshkent, 2002. - 341 b.

 21. Aripov M., Axmedov A., Ikromova H., Irmuxammedova R., Sagatov M., Haydarov A., Yakubov A., Yakubova M. Informatika. Axborot texnologiyalari. O'quv qo'llanma. 2-qism. - Toshkent, 2003. - 425 b.

 22. Axmedov A.,Tayloqov N. Informatika: Akademik litsey va kasb-hunar kollejlari uchun darslik.-T.: «O'zbekiston», 2001.

23. T.X.Xolmatov, N.I.Tayloqov. «Amaliy matematika dasturlash va kompyuterning dasturiy ta'minoti» o'quv qo'llanma, Toshkent 2000 y.

 24. Sattorov A. Informatika va axborot texnologiyalari. - Akademik litsey va kasb – hunar kollejlar uchun darslik. – Toshkent: O'zbekiston, 2002. - 244 б.

25 .Столяров А., Столярова Е «Шпаргалка» по EXCEL М.«Вербо»1997 г.

 26. Симонович С, Евсеев Г, Алексеев А Специальная информатика учебное пособие. – М.: Аст-Пресс: Инфорком-Пресс, 1999. - 448 с.

 27. Симонович С, Евсеев Г, Алексеев А. Windows учебное пособие. - М.: Аст-Пресс: Инфорком - Пресс, 1999. – 269 с.

 28. Н. Sayidaxmedov «Yangi pedagogik texnologiya printsiplari», «Ma'orif» gazeta № 85, 1995 y.

 29 .K.Abdullaeva «Yangi pedagogik texnologiyalar» - «Boshlang'ich. ta'lim», J. № 4, 1999 yil, 8-9 betlar.

30, B.L.Farberman «Ilg'or pedagogik texnologiyalar» T. «FAN», 2000 y.

 31. O'.Tolipov, M.Usmonboeva «Pedagogik texnologiya: nazariya va amaliyot» «Fan» Toshkent. 2005 y.

#### **Internet saytlari:**

1. [www.books.ru](http://www.books.ru/) – turli xil kitoblar.

- 2. [www.delphikingdom.com](http://www.delphikingdom.com/) dasturlash muxiti to'g'risida ma'lumotlar.
- 3. [www.delphiworld.narod.ru](http://www.delphiworld.narod.ru/) dasturlash muxitida ishlash ma'lumotlari.
- 4. [http://www.online.ru-](http://www.online.ru-/) informatsion sayt
- 5. [http:www.dls.miem.edu.ru–](http://www.dls.miem.edu.ru/) yuqori darajali dasturlash tillar saxifasi
- 6. [www.kitob.uz](http://www.kitob.uz/) electron kutubxona.
- 7. [www.ziyonet.uz](http://www.ziyonet.uz/) ta'lim portali.
- 8. [www.edu.uz](http://www.edu.uz/) rasmiy portal.